#### LES ATELIERS NUMÉRIQUES

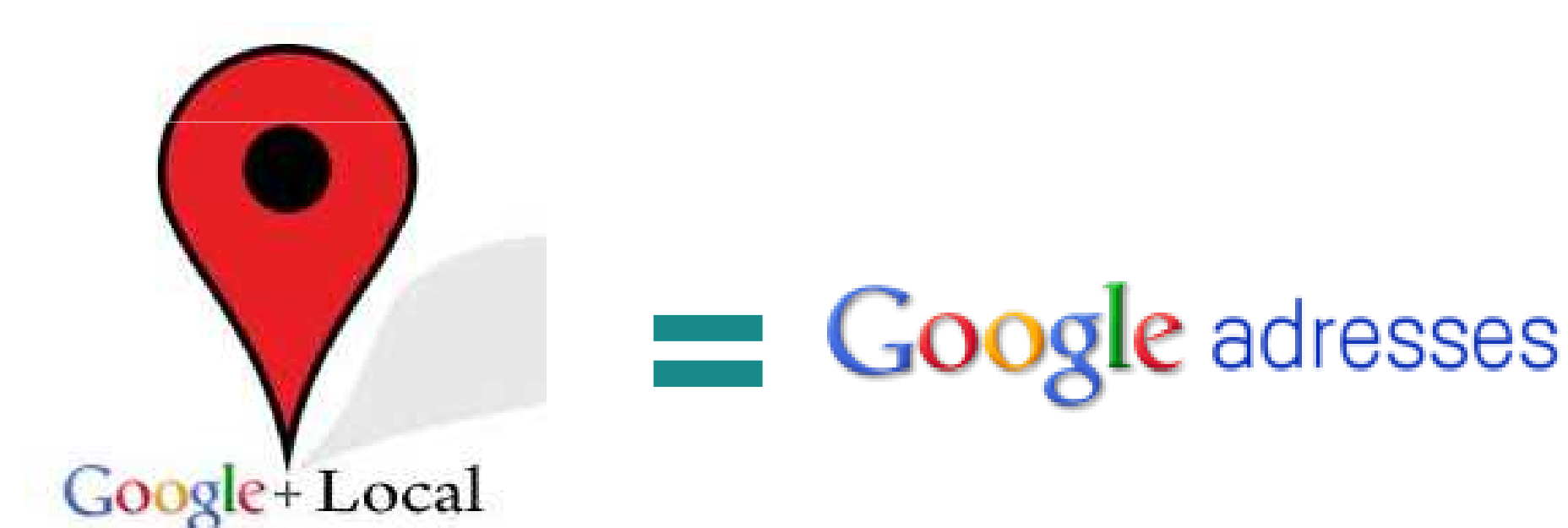

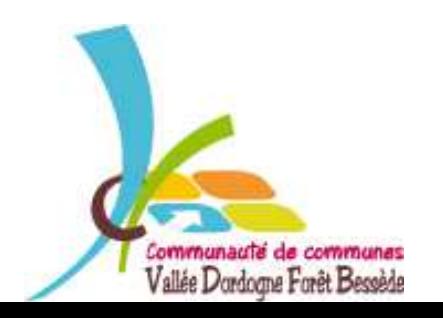

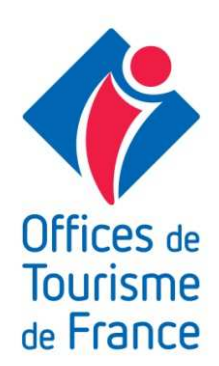

TOUR DE TABLE

## FAISONS CONNAISSANCE

→ **Qui êtes-vous ?**→ Ouelles sont vos atto **Quelles sont vos attentes ?**

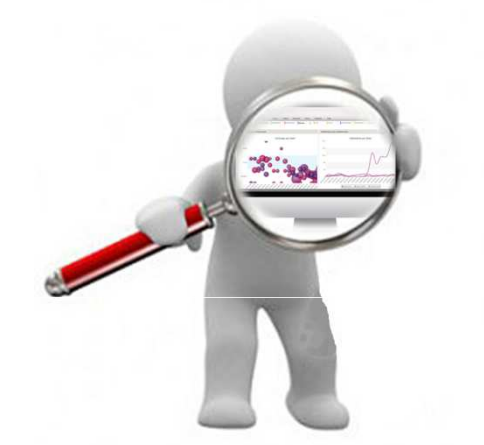

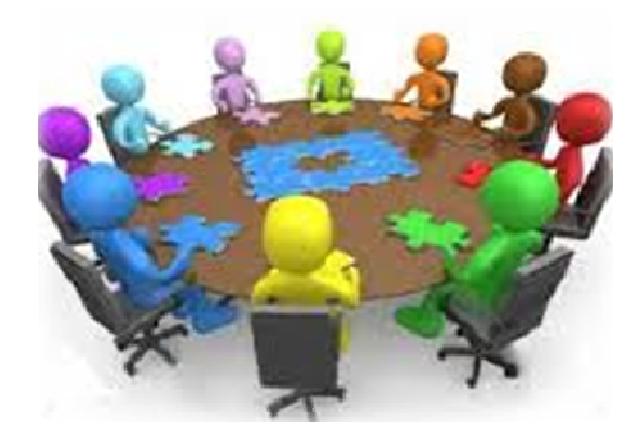

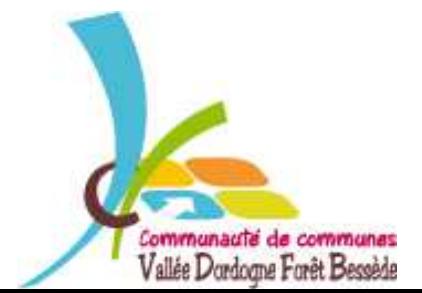

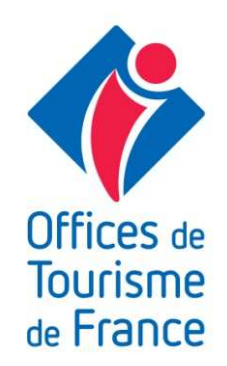

#### LES ATELIERS NUMÉRIQUES

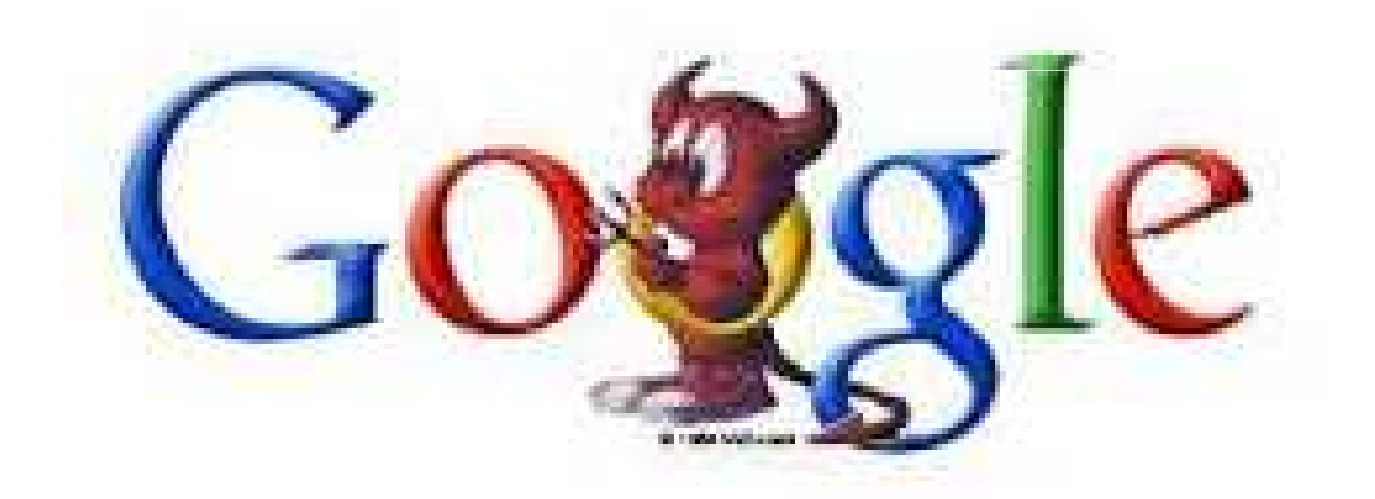

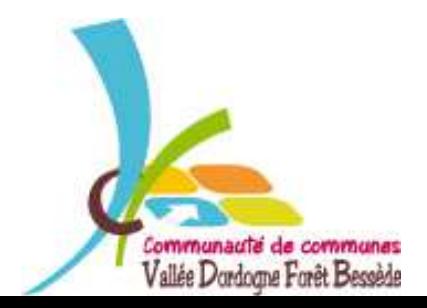

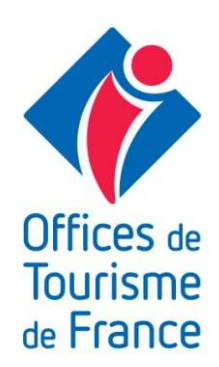

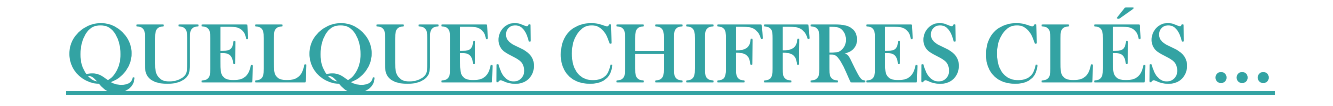

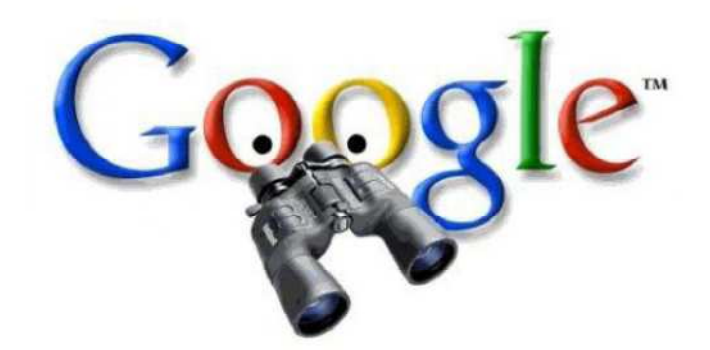

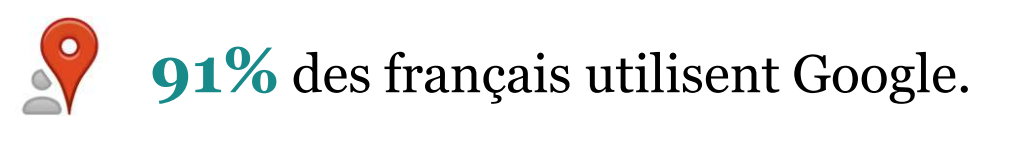

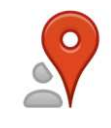

Plus de **100 milliards** de requêtes sont faites chaque mois sur Google, soit près de 3,3 milliards chaque jour (près de 40 000 chaque seconde)

(source : <u>Google, août 2012</u>)

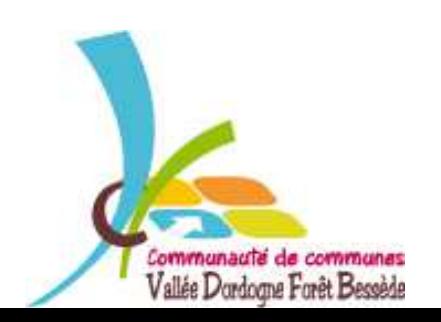

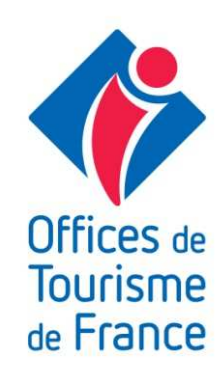

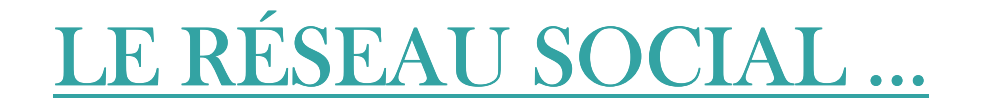

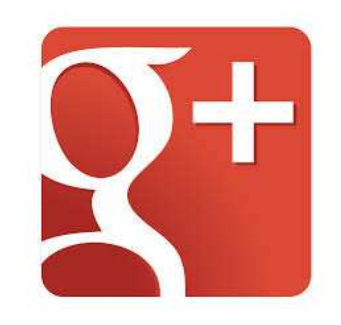

- → **300 millions d'utilisateurs** actifs mensuels sur le flux de Google+
- → **1,5 milliard** de photos uploadées chaque semaine
- → **900 millions** d'appareils utilisent Androïd

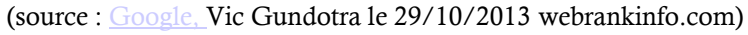

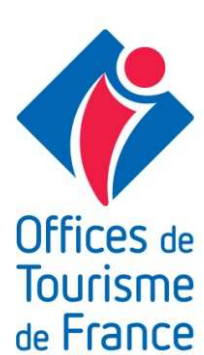

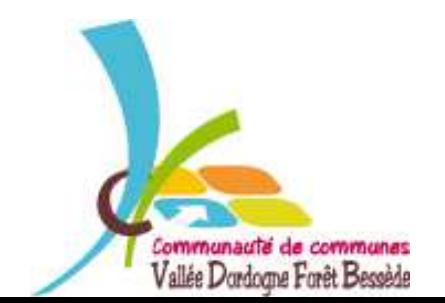

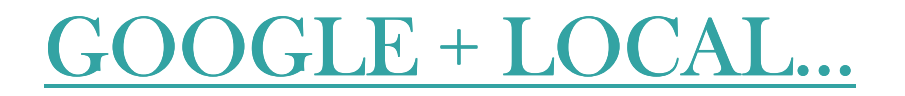

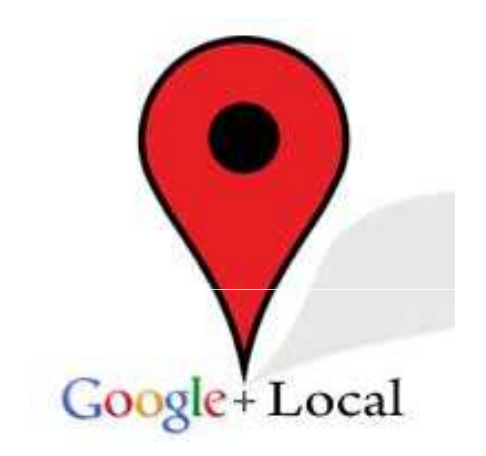

#### → **80 millions** de lieux sont référencés dans Google Adresses

**Google** adresses

(source : <u>Google, webrankinfo.com</u>)

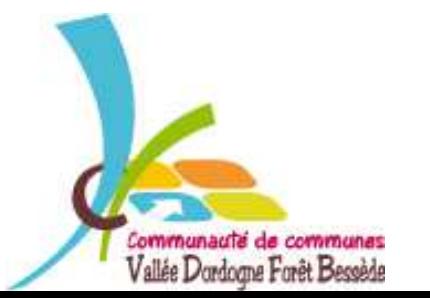

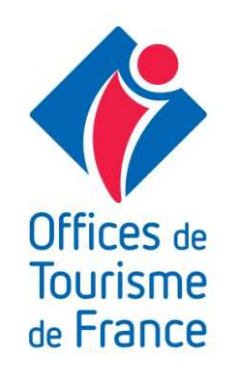

# POURQUOI CRÉER SA GOOGLE ADRESSE ?

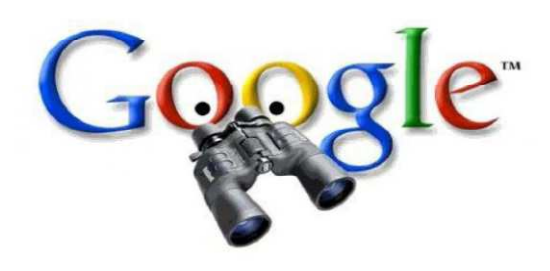

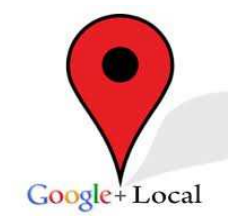

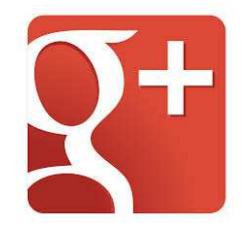

- → Un fort impact sur votre **référencement**
- → **Personnalisation** des contenus (photos, vidéos, actualités)
- → Une **place de choix** dans les résultats de recherche
- → Adapté aux **smartphones**
- → la plus grosse base de données mondiale **réutilisée par de nombreux services et applications**
- → Fonction **guidage/GPS/cartographie**

# **GRATUIT, SIMPLE ET RAPIDE !!!!!**

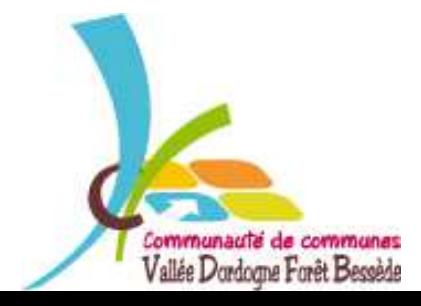

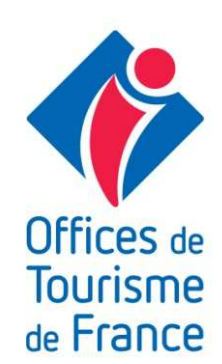

### PRÉSENTATION

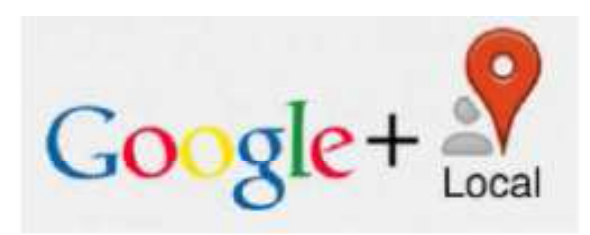

Google+ Local (Google Adresses) est un service de recherche géolocalisé. Cette fonctionnalité permet aux dirigeants d'entreprises de créer, de gérer et de mettre à jour une fiche d'entreprise qui sera ensuite disponible sur Google Maps et les sites Google associés.

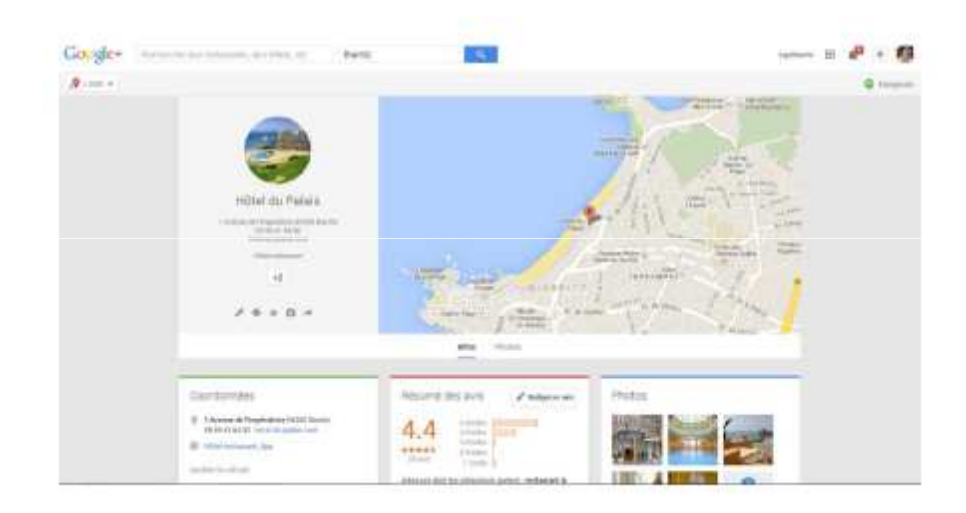

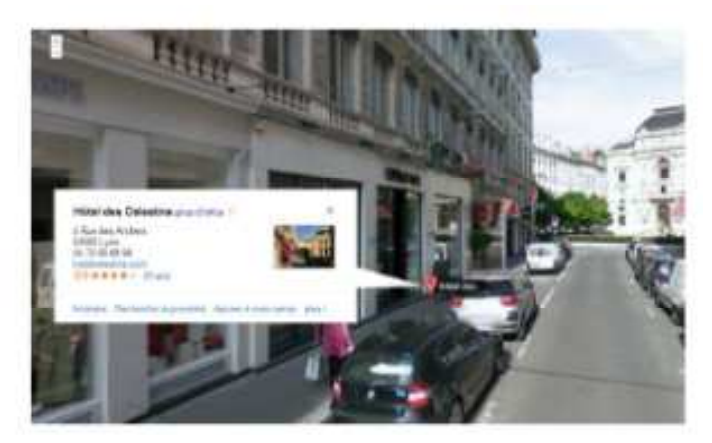

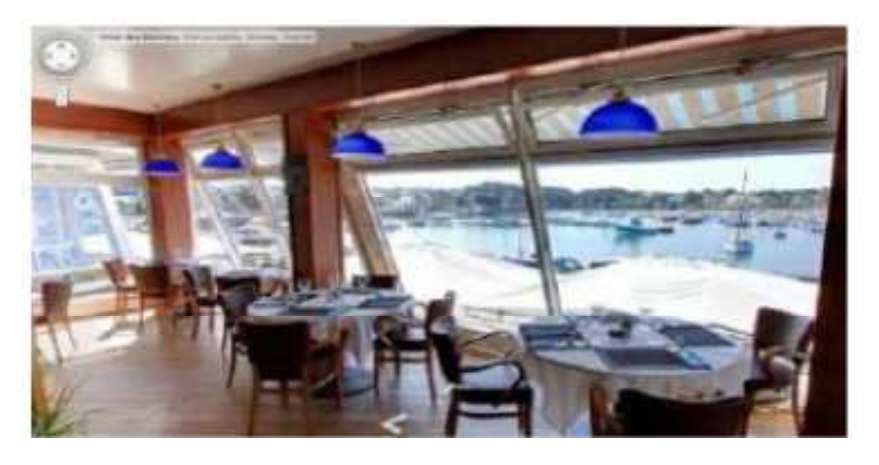

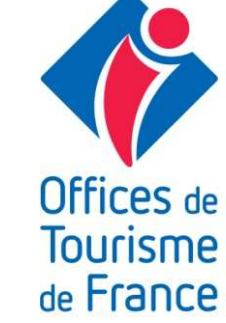

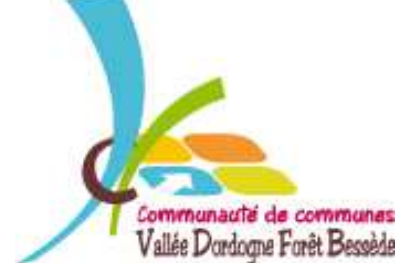

## RÉSULTATS DE RECHERCHE GOOGLE

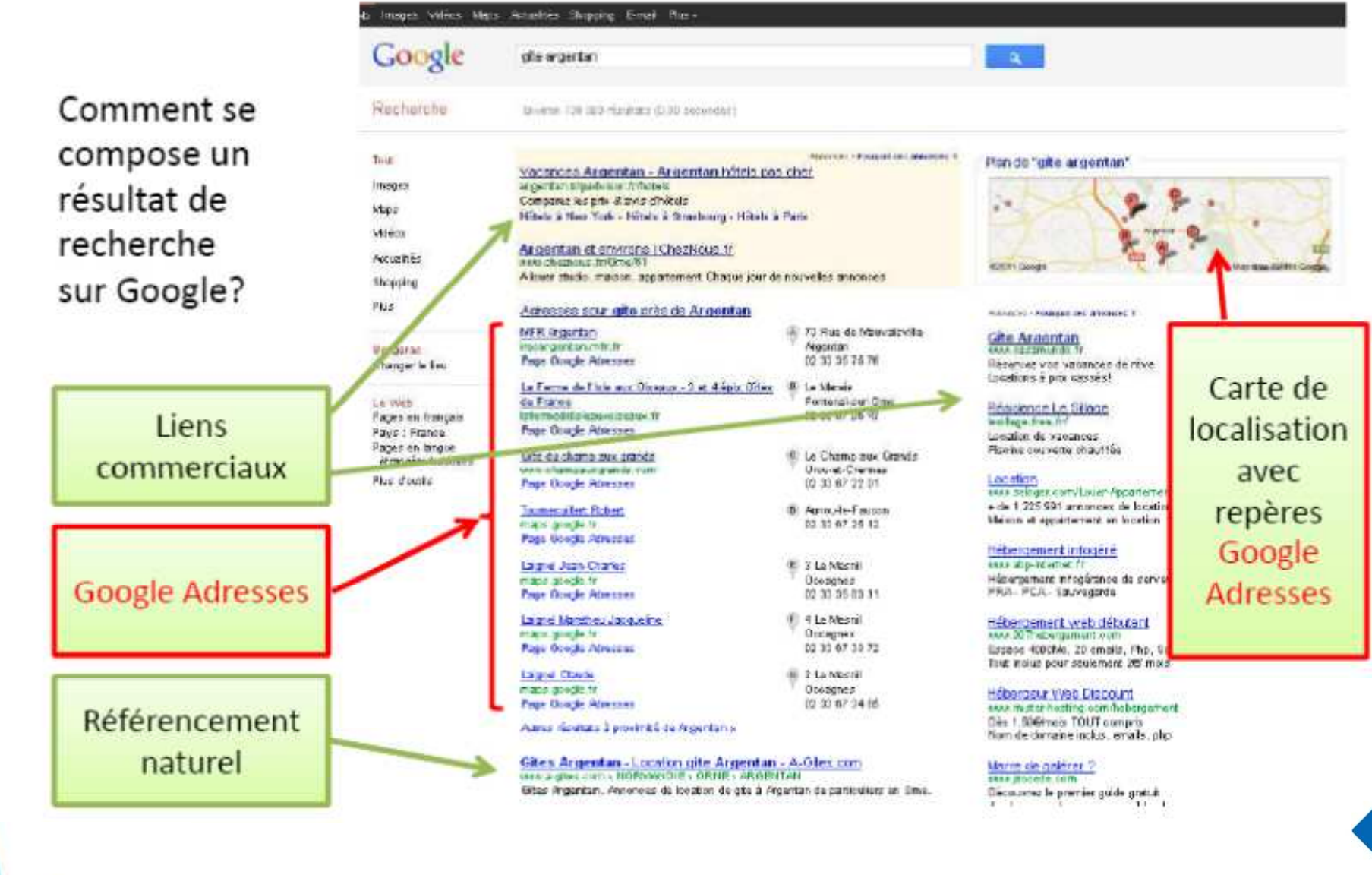

Communauté de communes Vallée Dordogne Forêt Bessède

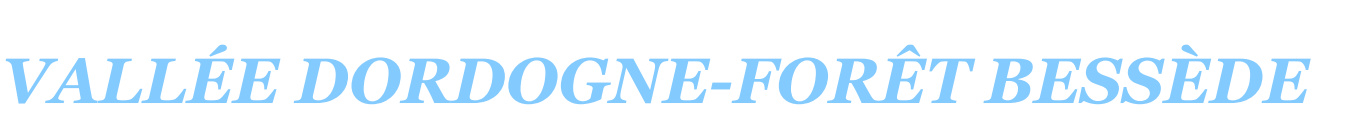

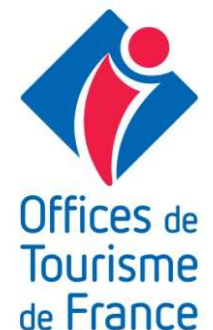

### GOOGLE + LOCAL À QUOI CA RESSEMBLE ?

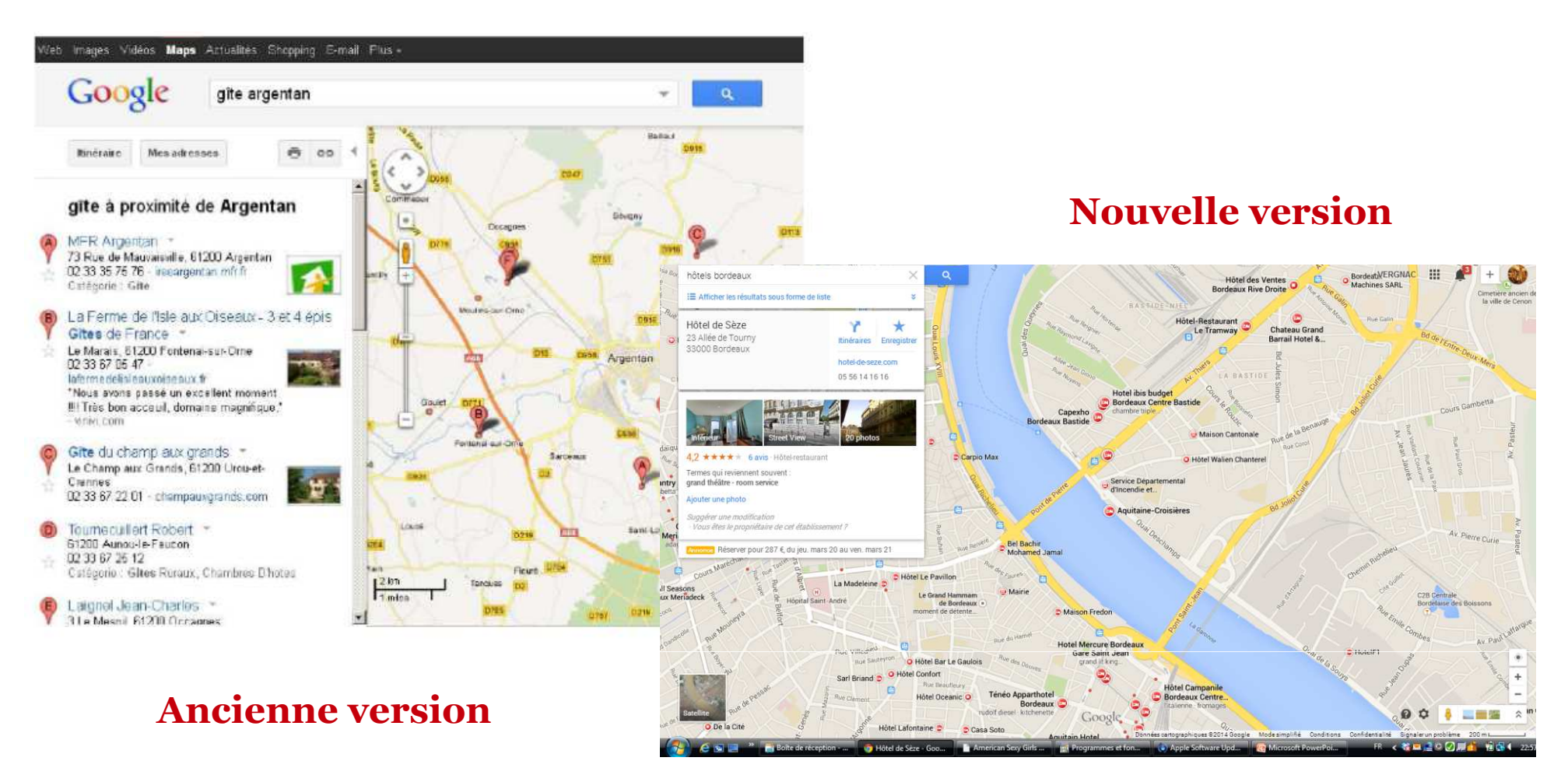

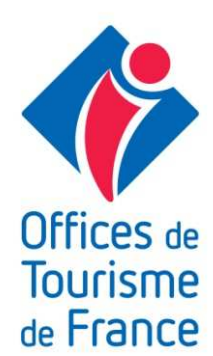

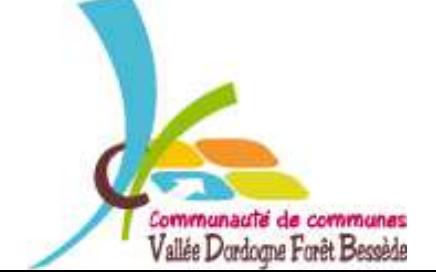

#### GOOGLE + LOCAL SUR SMARTPHONE

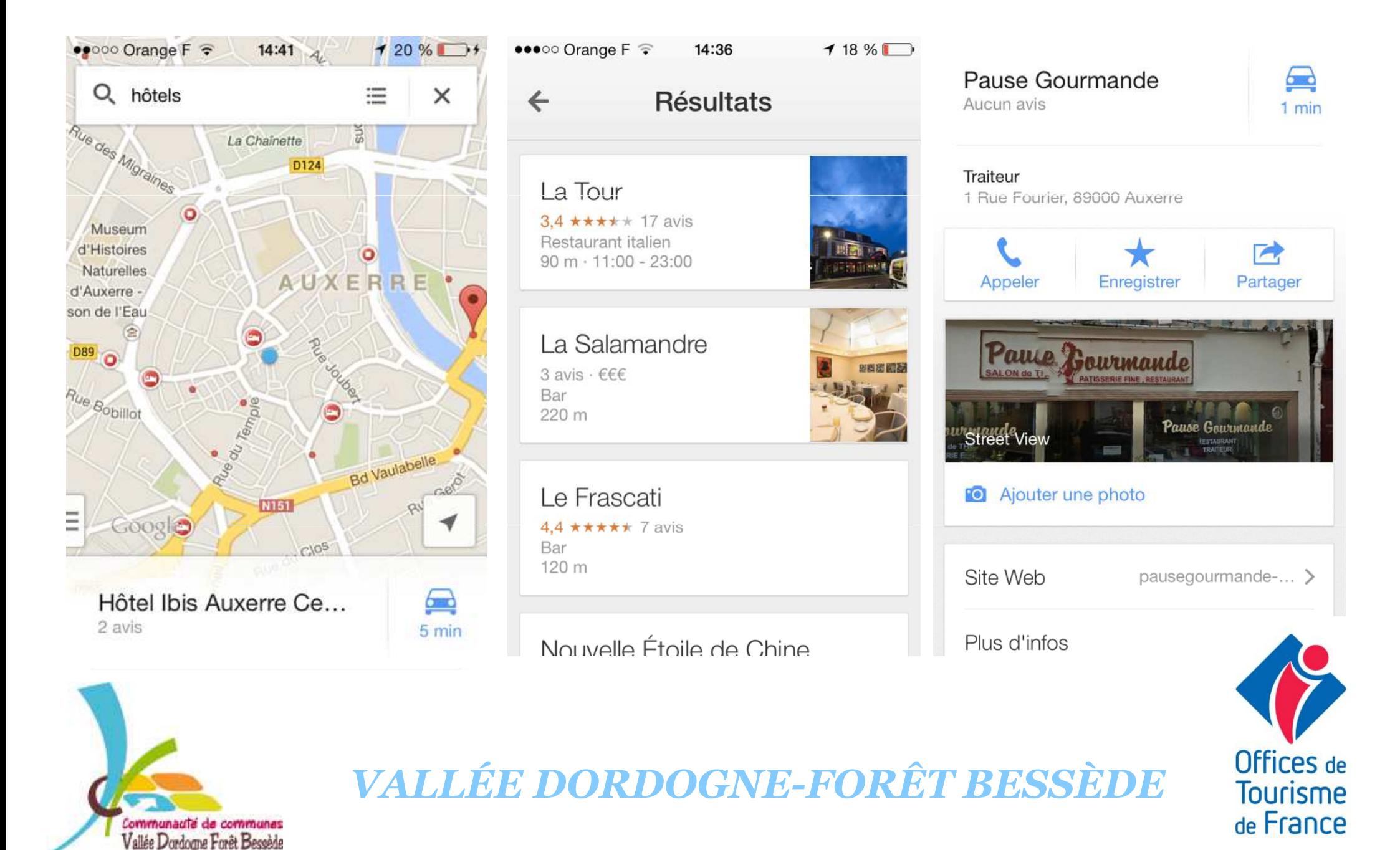

#### GOOGLE STREET VIEW

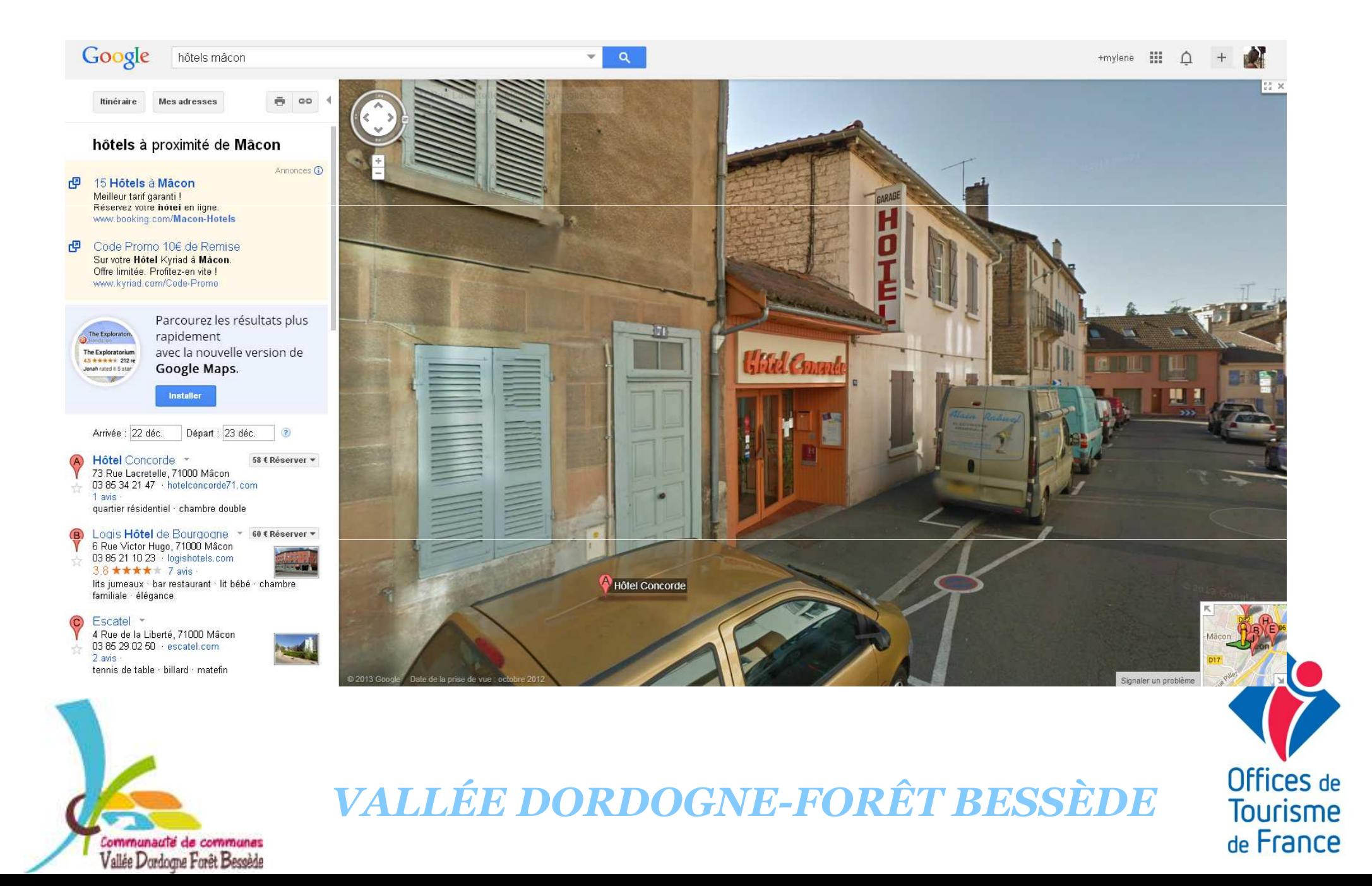

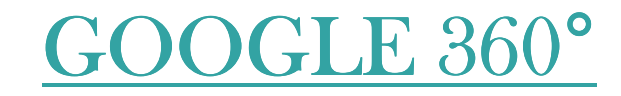

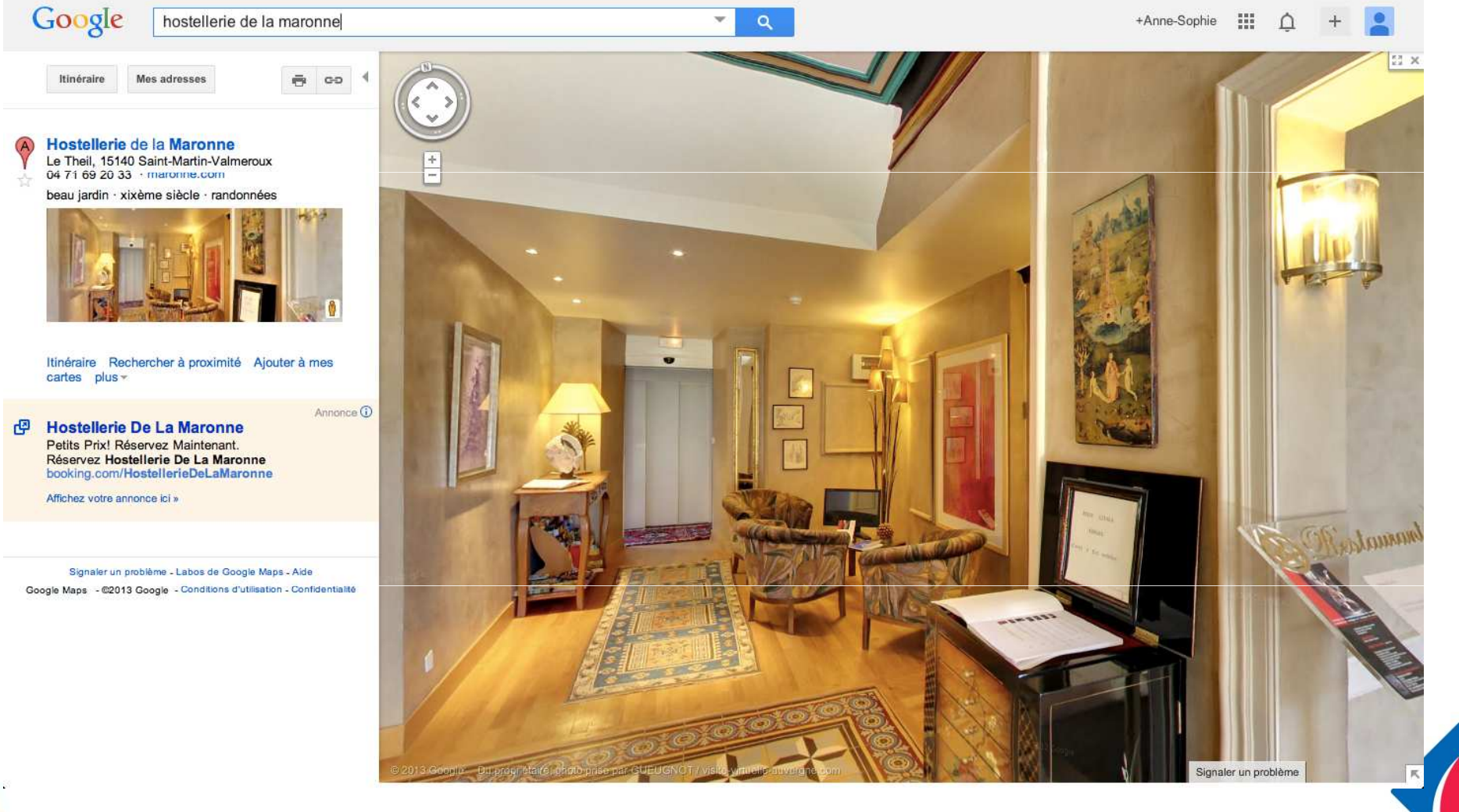

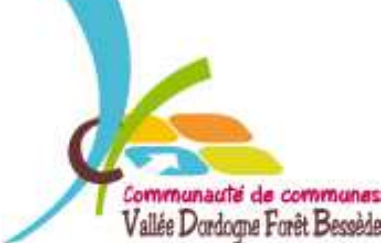

VALLÉE DORDOGNE-FORÊT BESSÈDE

Offices de<br>Tourisme

de France

#### GOOGLE 360°

#### **Pour une visite virtuelle en 3D de votre établissement**

#### Ses conditions :

- → à partir de 350€ HT pour une visite virtuelle
- 10 à 15 photos de votre établissement
- remise de 10% aux adhérents des Offices de Tourisme partenaires qui le contactent

Le contacter : perigordimages@aol.com

**→Voir ce qu'il fait : <u>Cliquez ici</u>** 

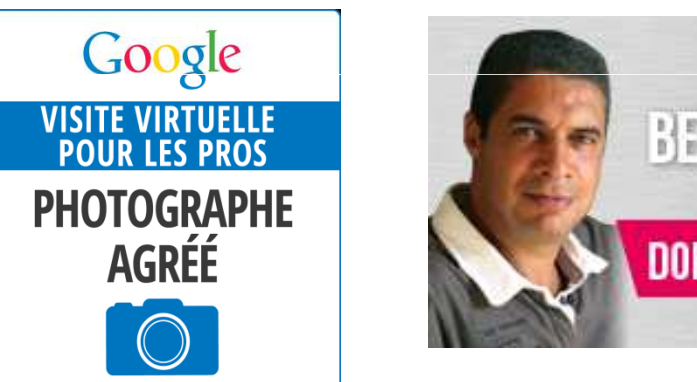

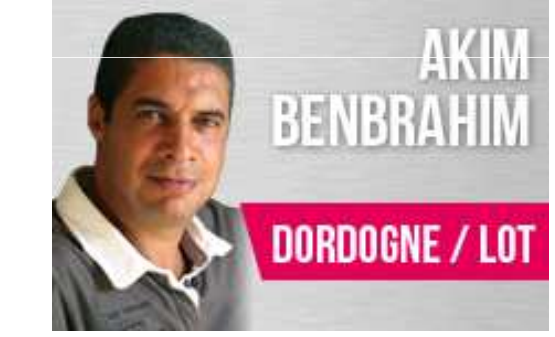

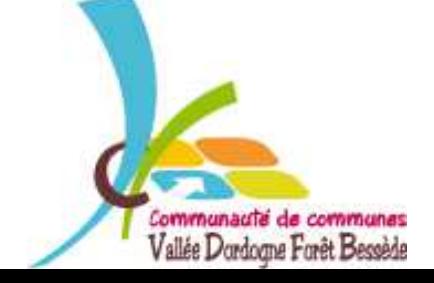

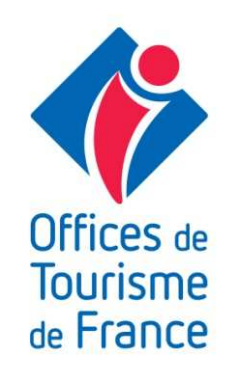

### VOTRE PAGE GOOGLE À QUOI ELLE RESSEMBLE ?

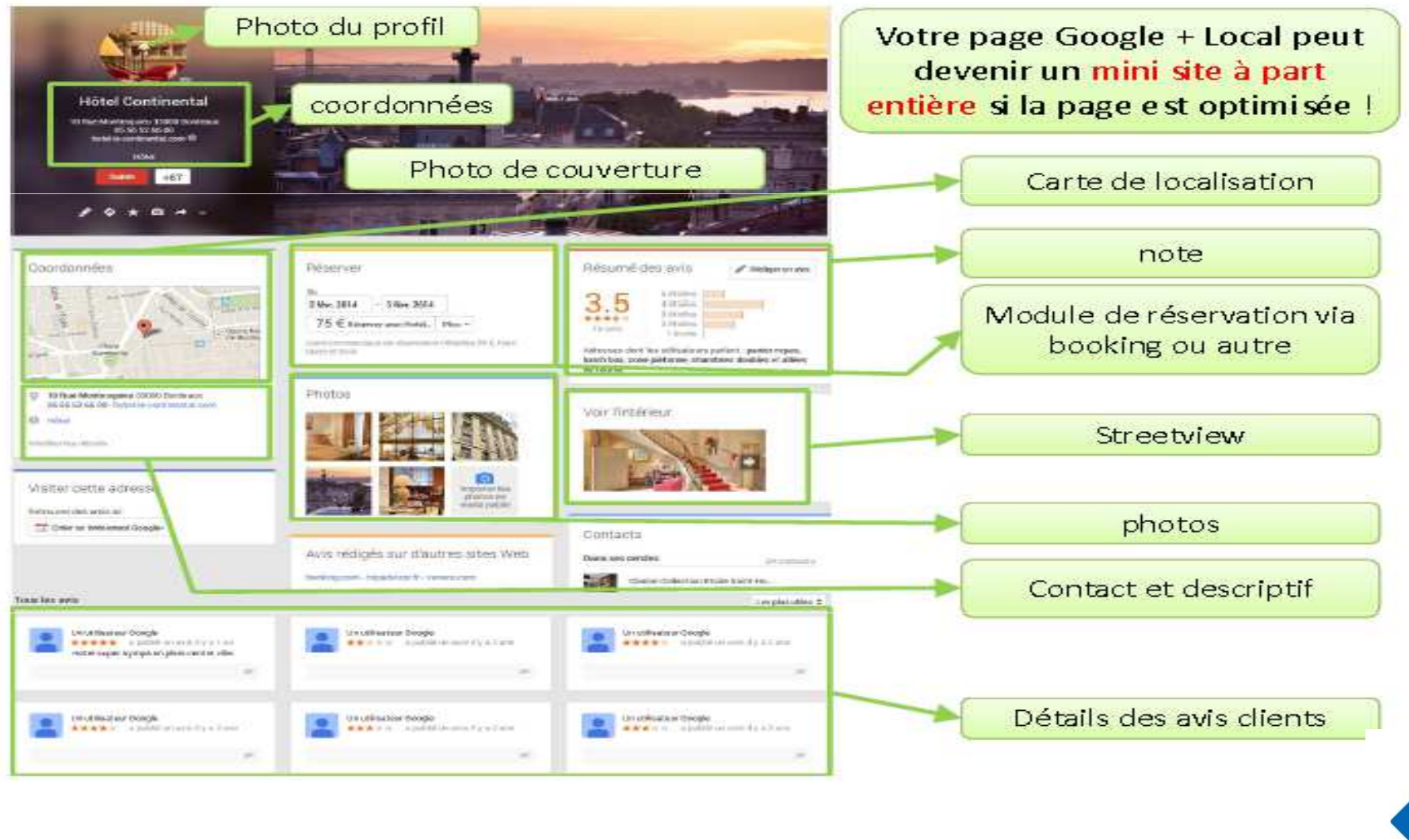

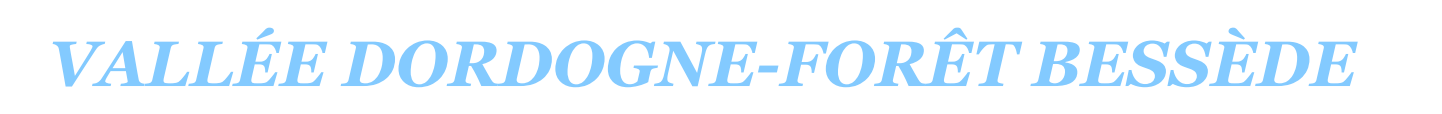

Communauté de communes Vallée Dordogne Forêt Bessède

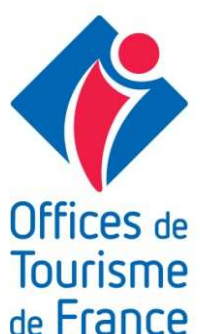

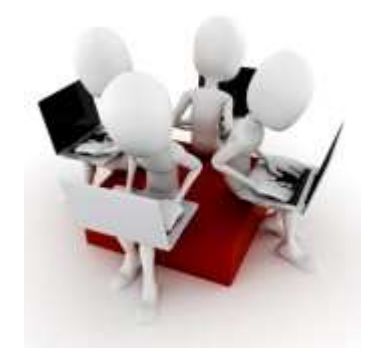

## MISE EN PRATIQUE

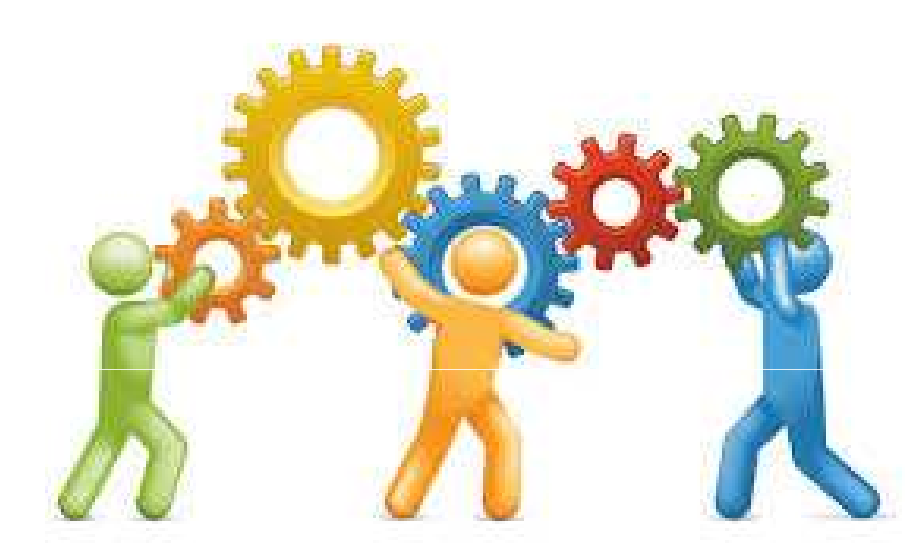

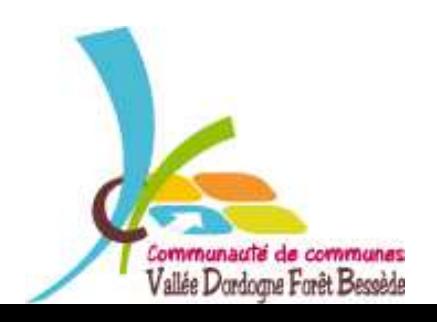

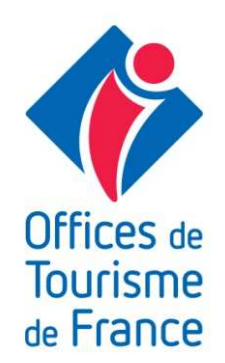

#### 3 ÉTAPES PRIMORDIALES

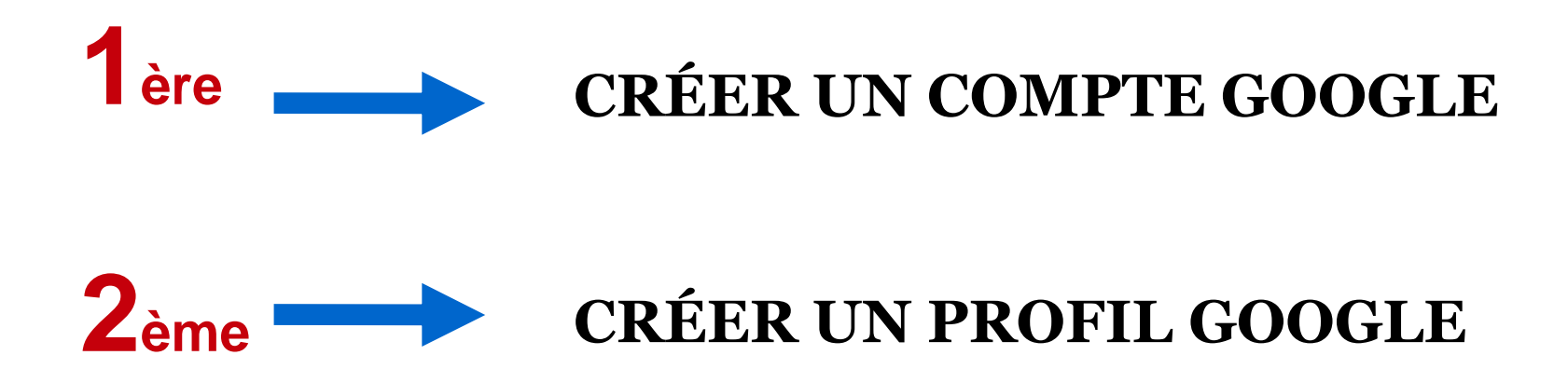

#### **CRÉER UNE PAGE GOOGLE**  $3<sub>ème</sub>$

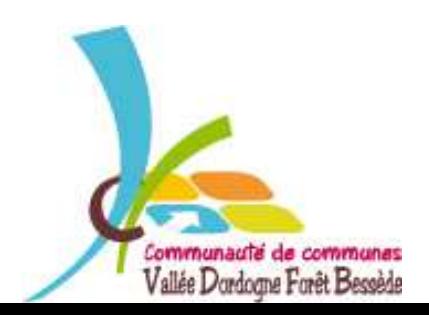

Offices de Tourisme de France

#### Étape 1 : COMPTE GOOGLE

Si vous n'avez pas encore de compte Google

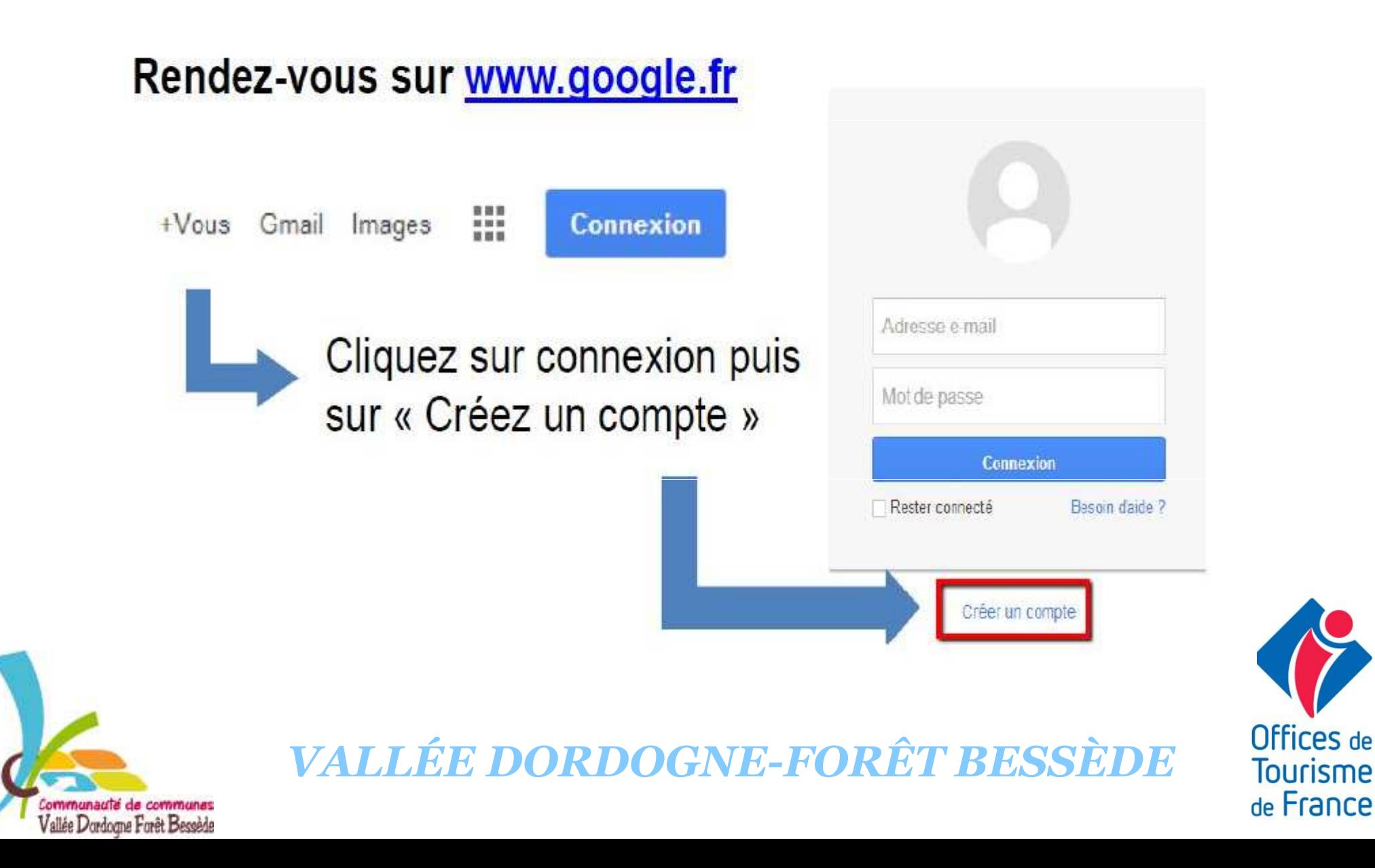

### Étape 1 : COMPTE GOOGLE

#### Remplissez les champs requis puis passez à l'étape suivante

Avec votre compte Google, Google vous attribue un profil personnel sur Google+ ainsi qu'une adresse email Gmail à moins que vous n'ayez sélectionné « Je préfère utiliser mon adresse email actuelle »

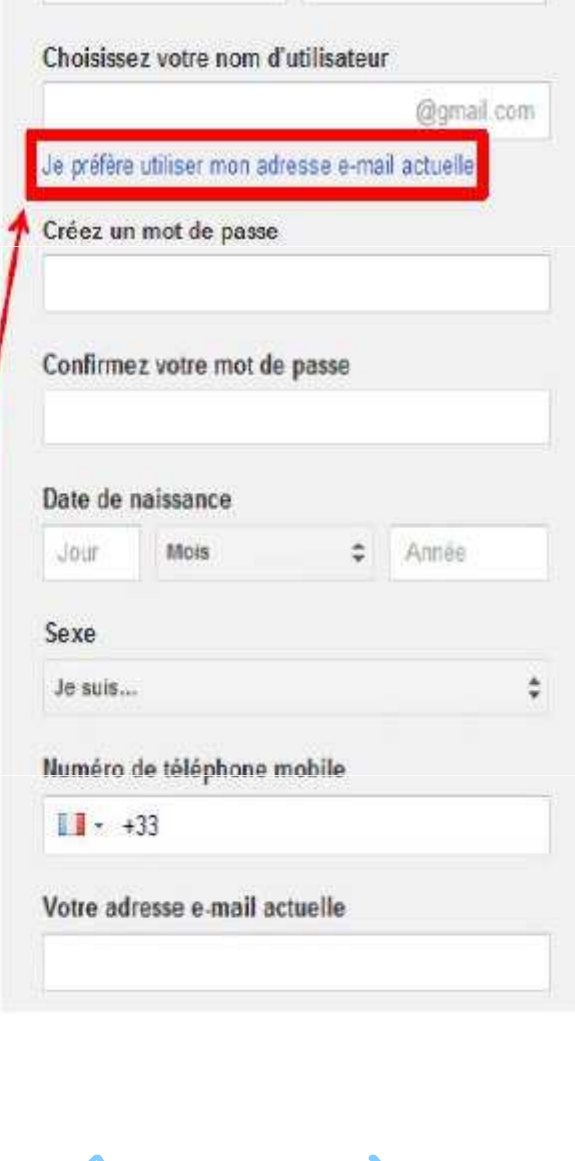

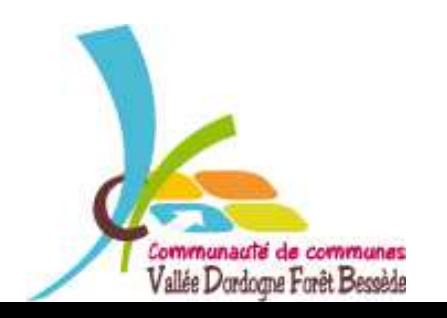

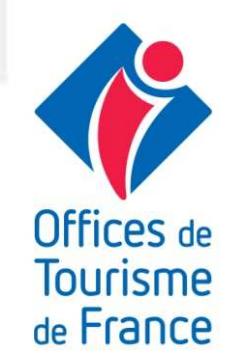

### Étape 1 : VALIDATION DU COMPTE

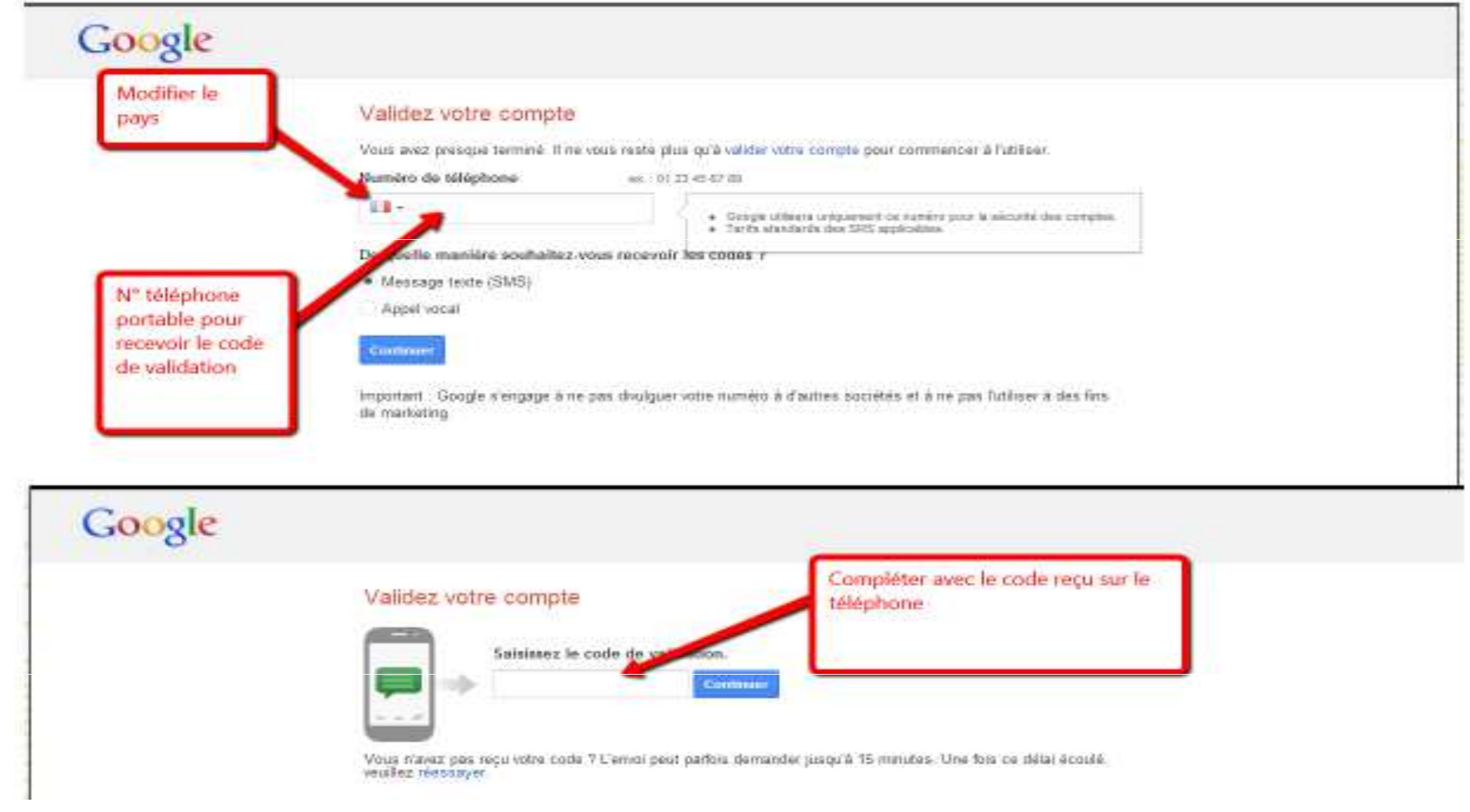

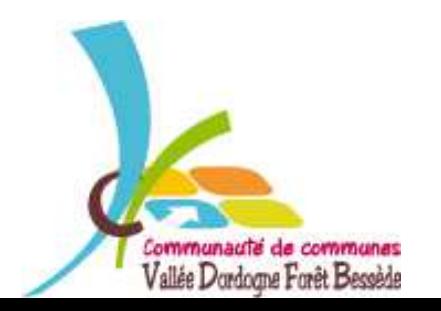

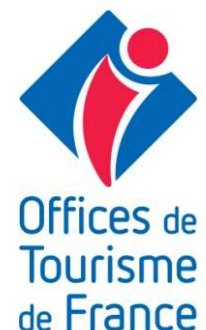

Étape 1 : COMPTE GOOGLE

# Vous êtes l'heureux propriétaire d'un Compte Google!

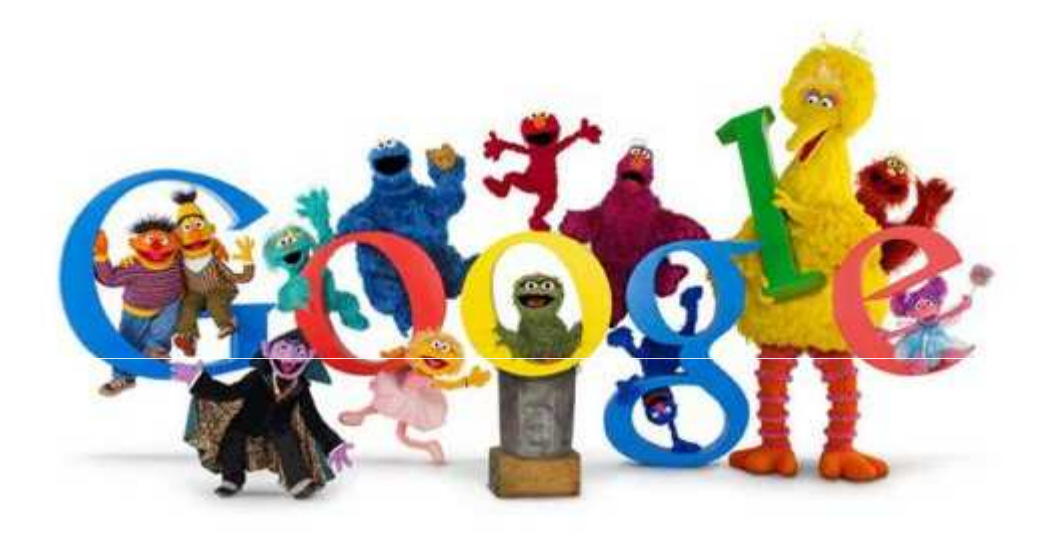

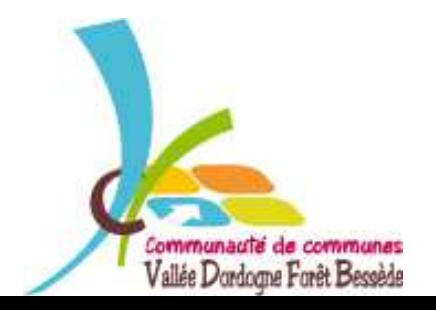

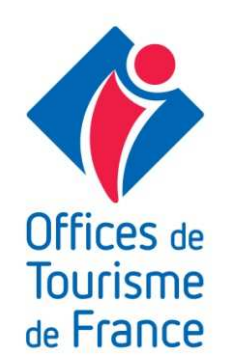

# Étape 2 : PROFIL GOOGLE

#### **Connectez-vous à votre compte**

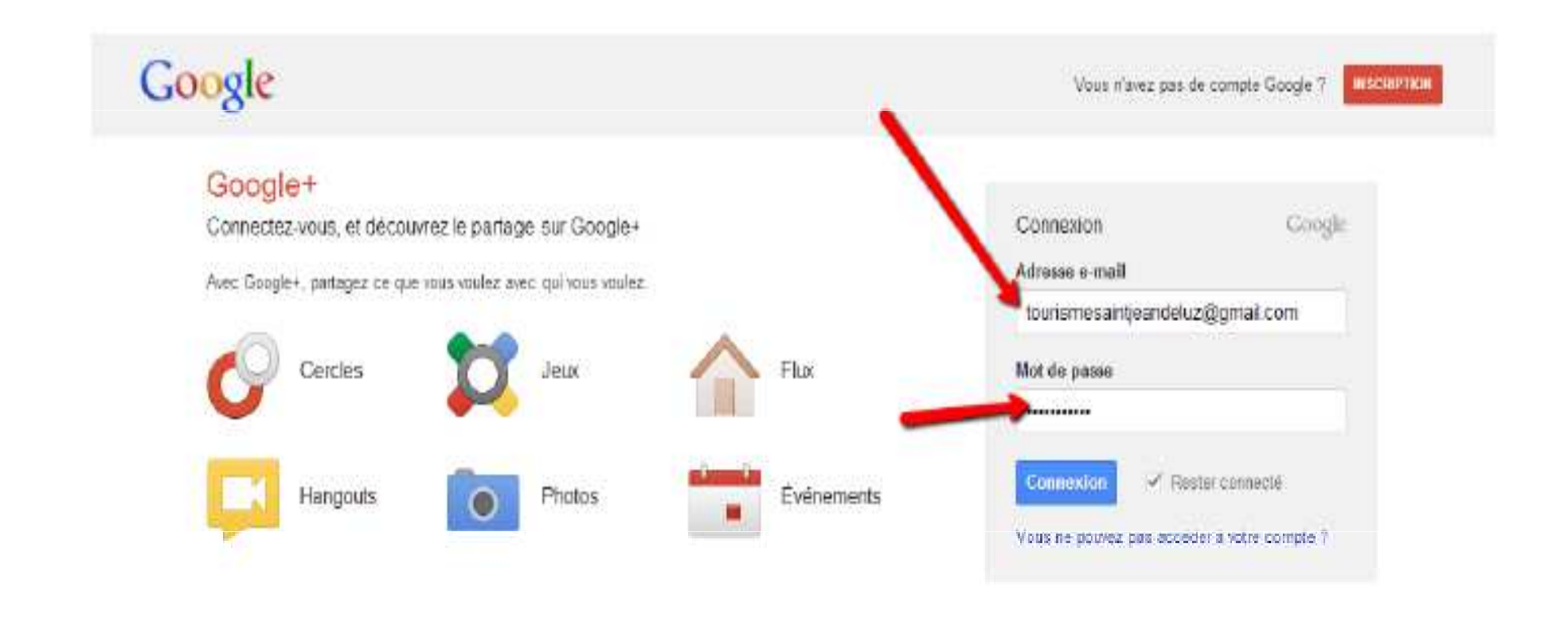

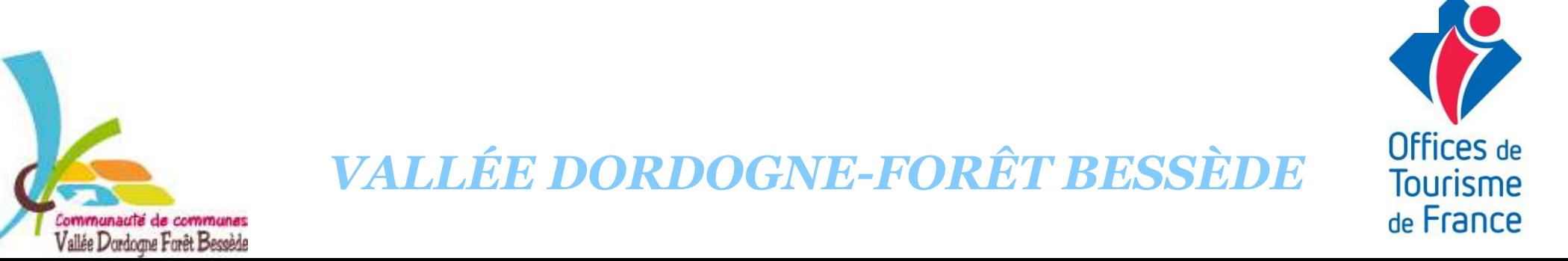

#### Étape 2 : PROFIL GOOGLE

#### FÉLICITATIONS !! VOUS ÊTES L'HEUREUX PROPRIÉTAIRE D'UN PROFIL

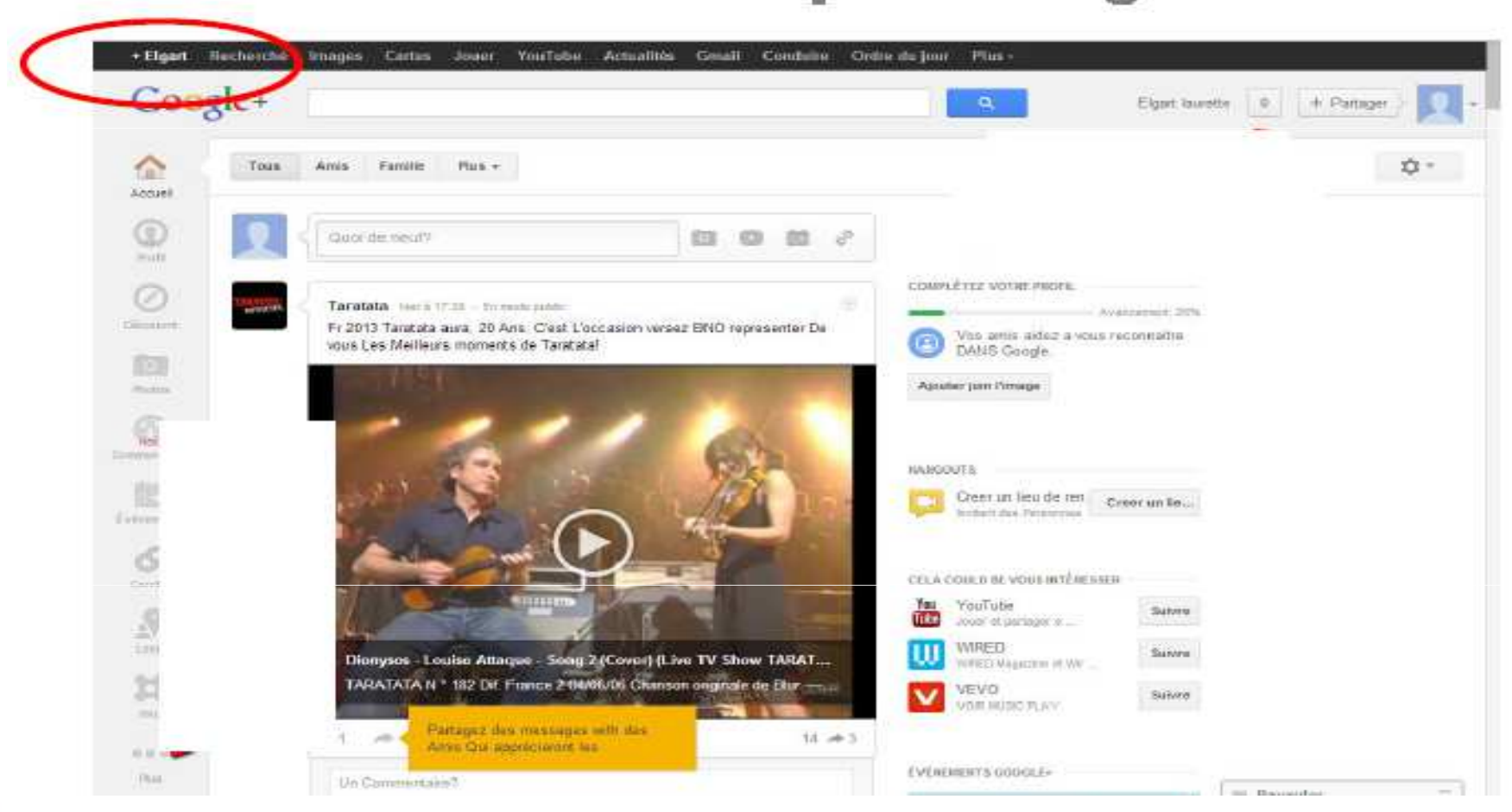

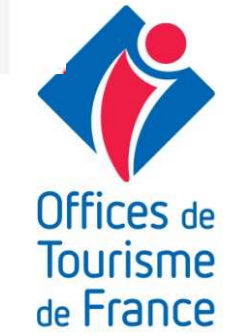

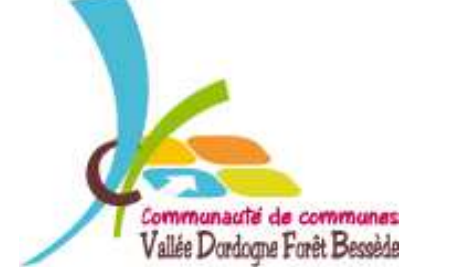

#### <u>Étape 3 : PAGE GOOGLE +</u>

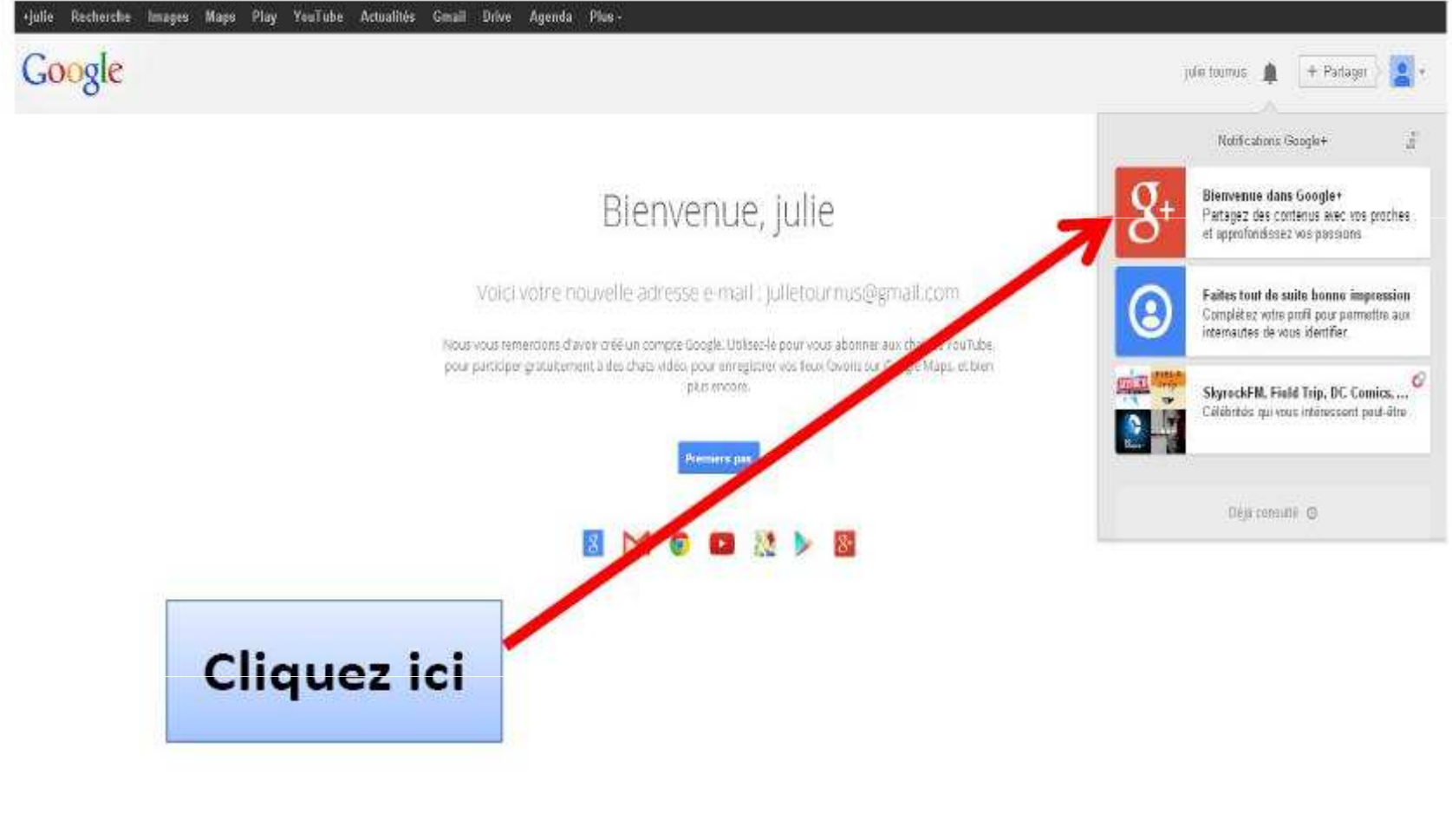

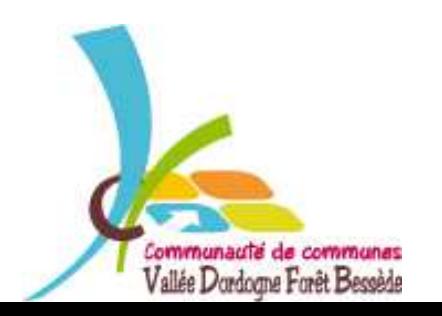

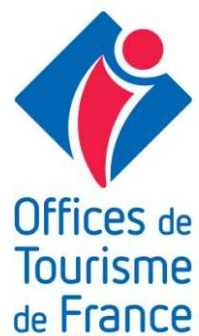

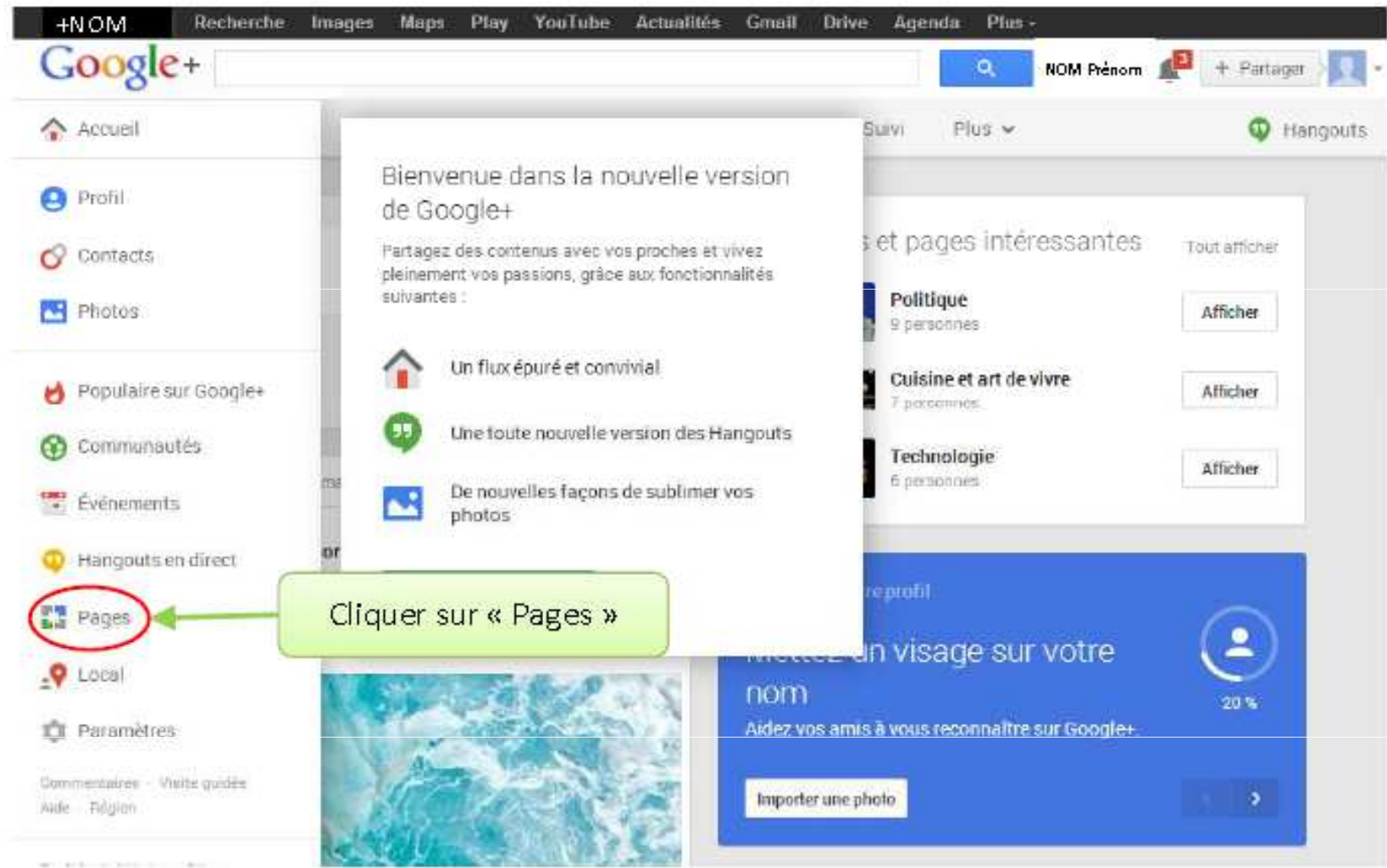

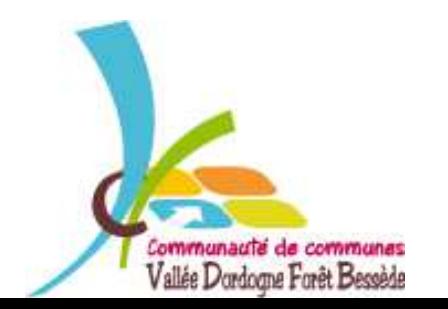

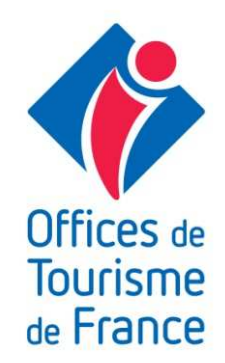

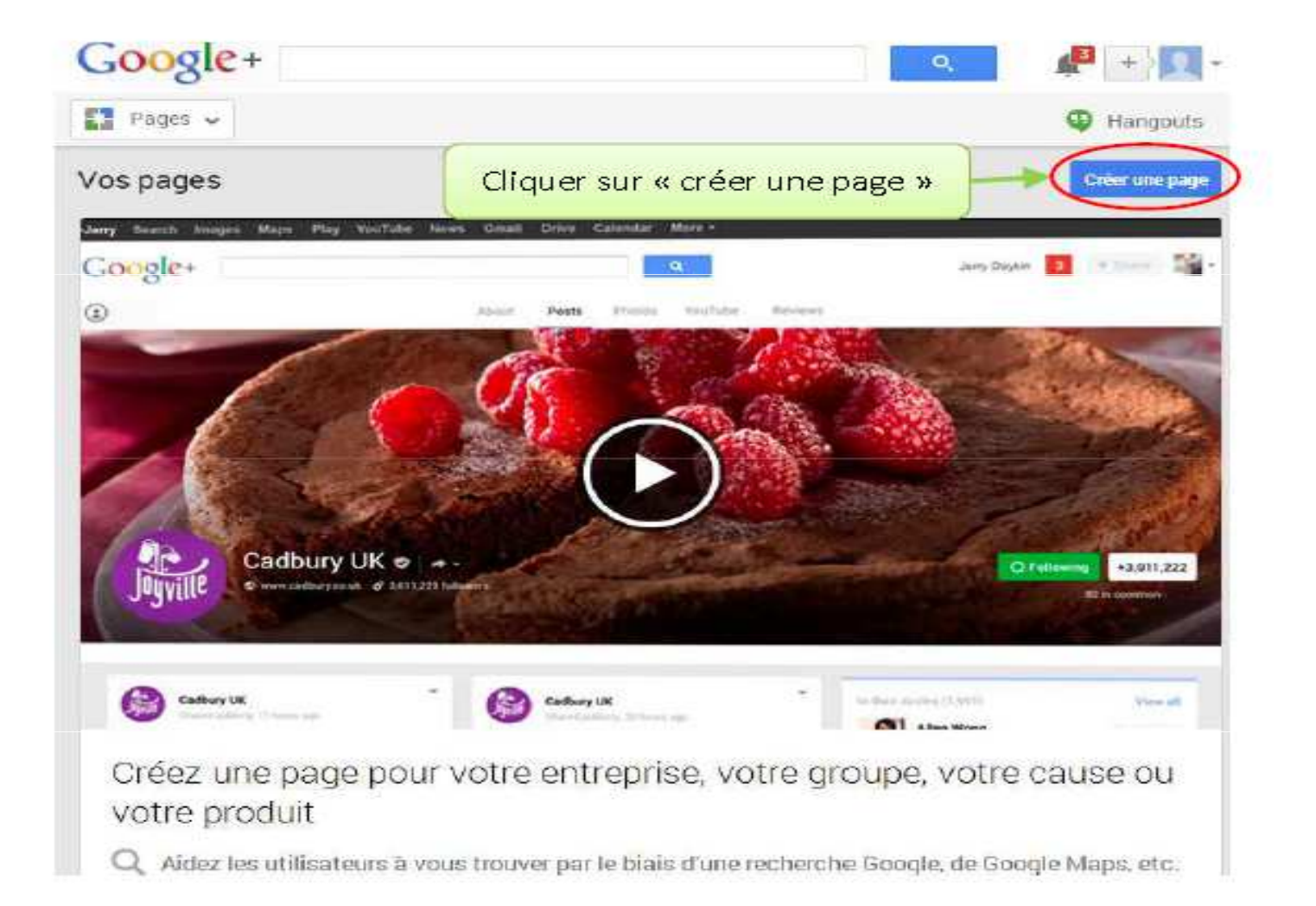

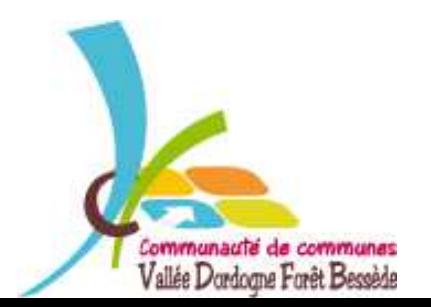

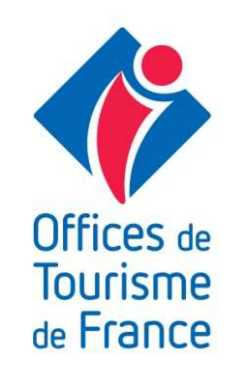

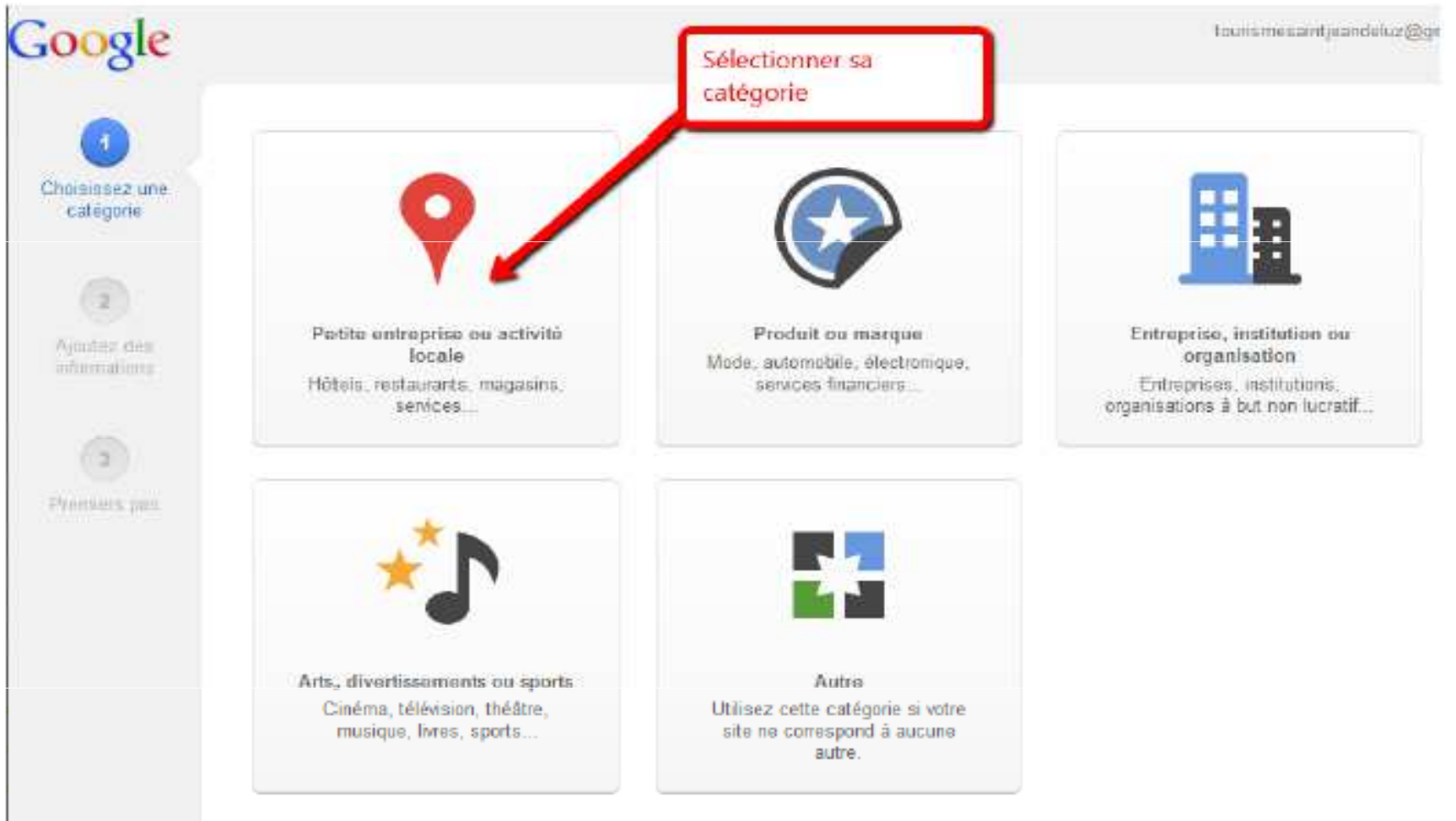

#### ← Petite entreprise ou activité locale pour nous

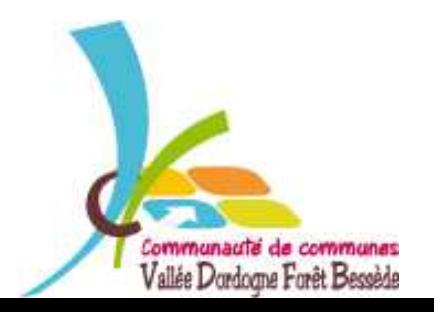

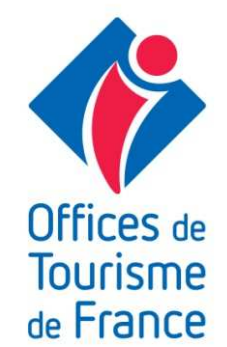

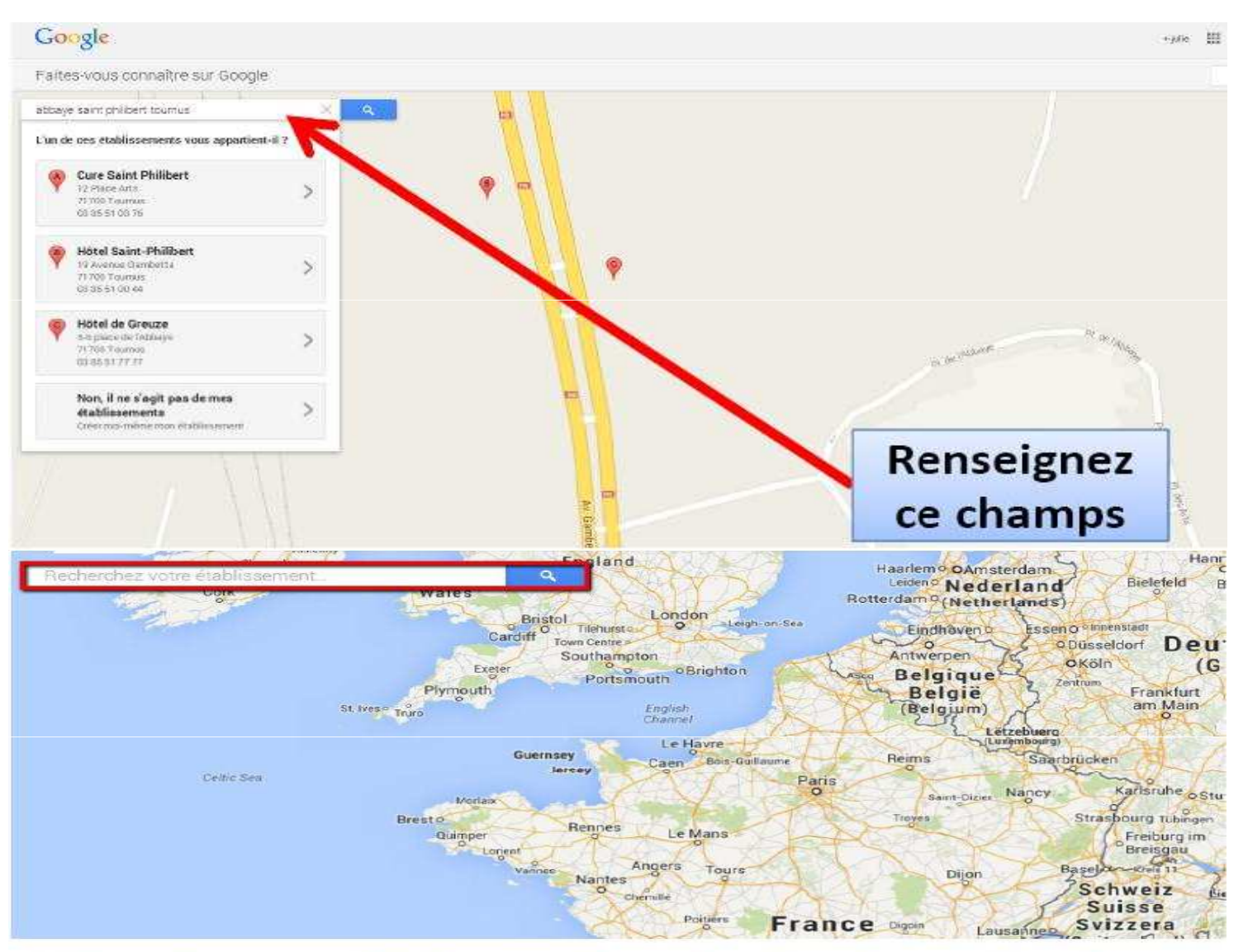

Tapez le nom et l'adresse de votre structure : Google va rechercher dans sa base de données Google Adresses

Communauté de communes Vallée Dordogne Forêt Bessède

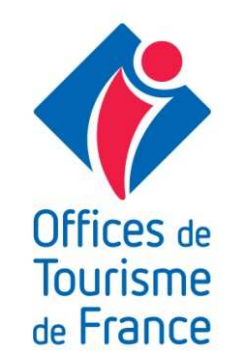

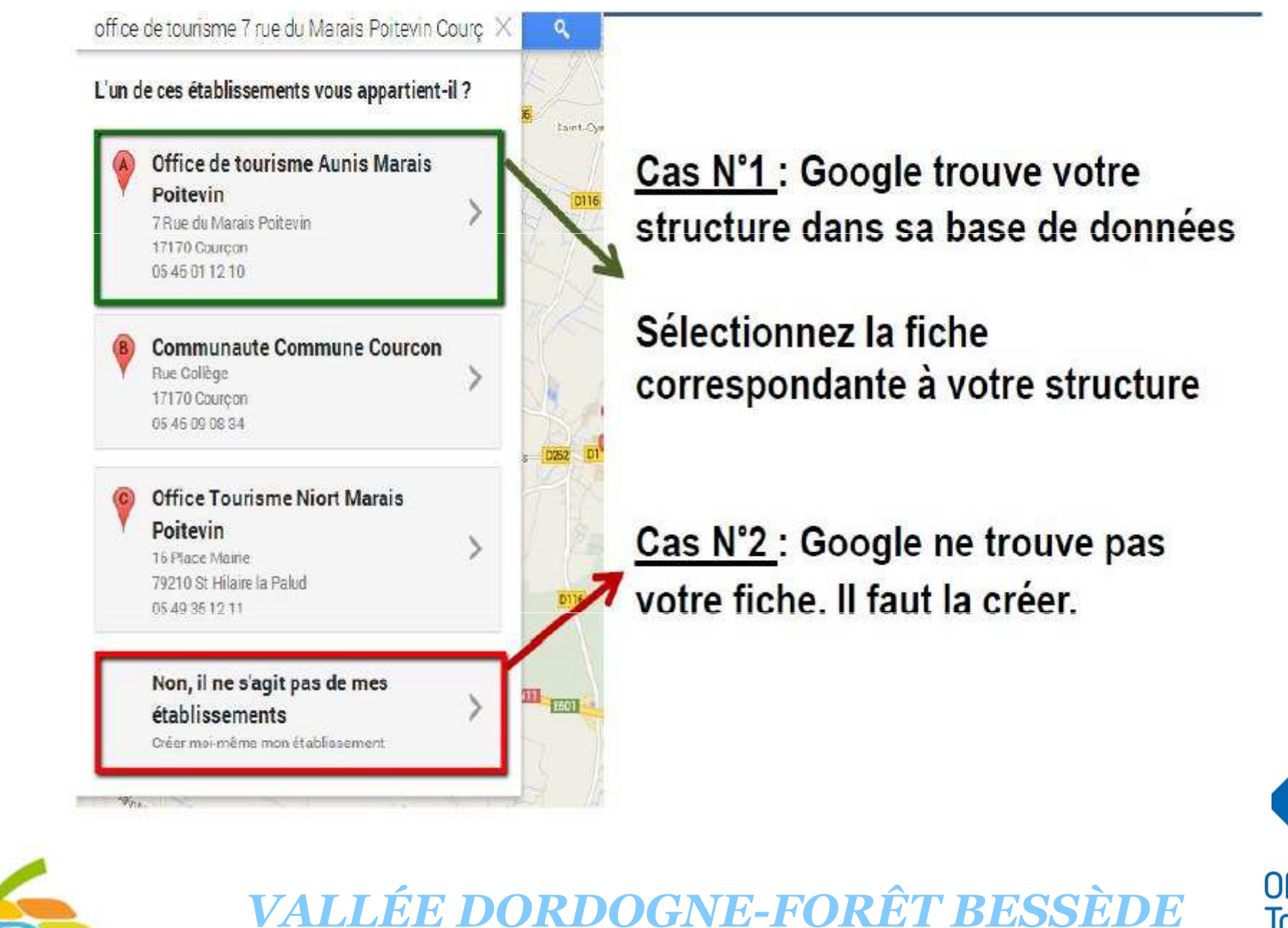

Communauté de communes Vallée Dordogne Forêt Bessède

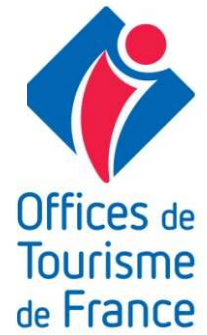

### Étape 3 : GOOGLE TROUVE VOTRE FICHE

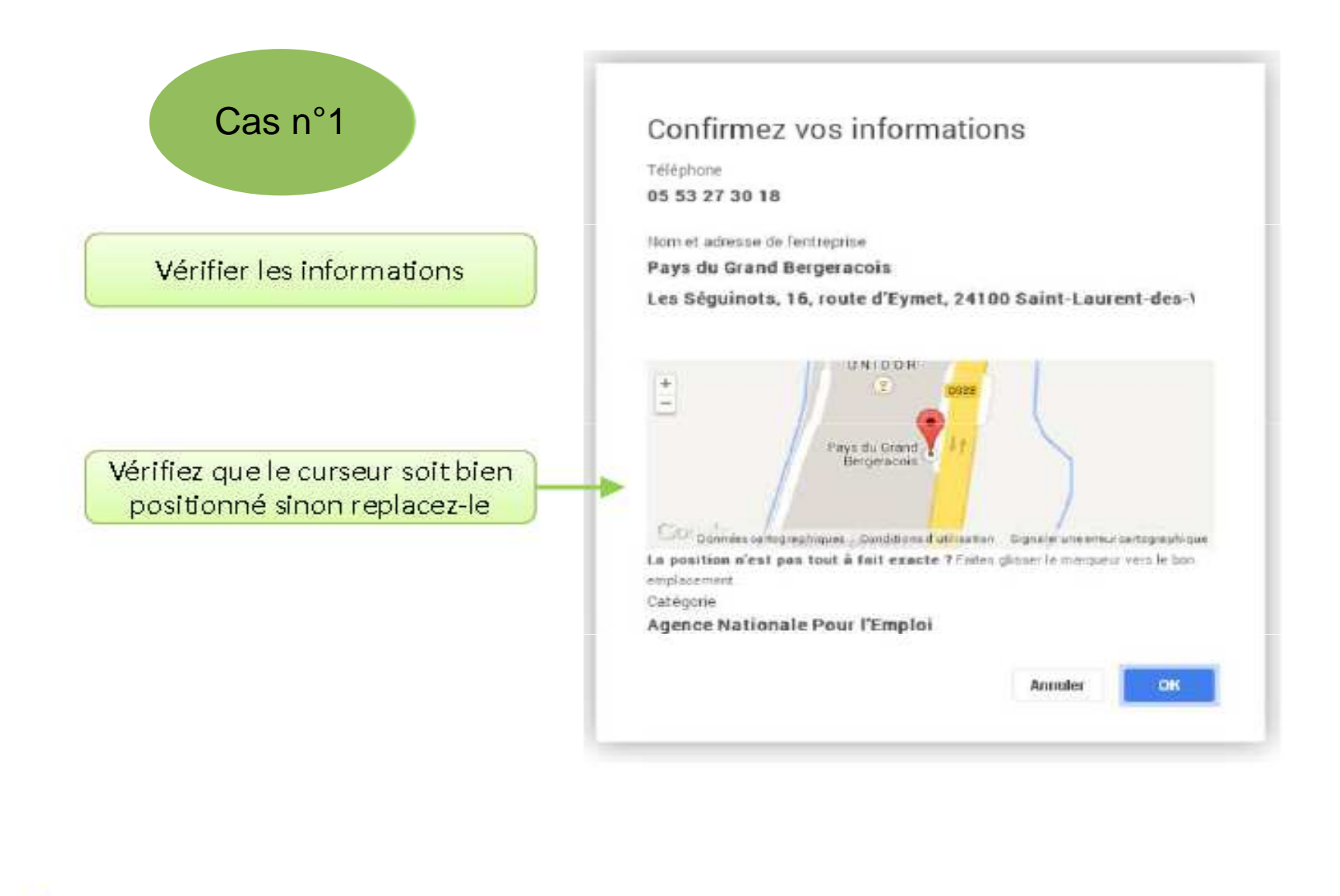

Communauté de communes Vallée Dordogne Forêt Bessède

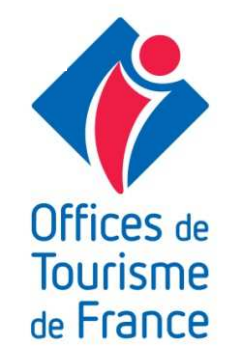

#### Étape 3-Cas n°1 : GOOGLE TROUVE VOTRE FICHE

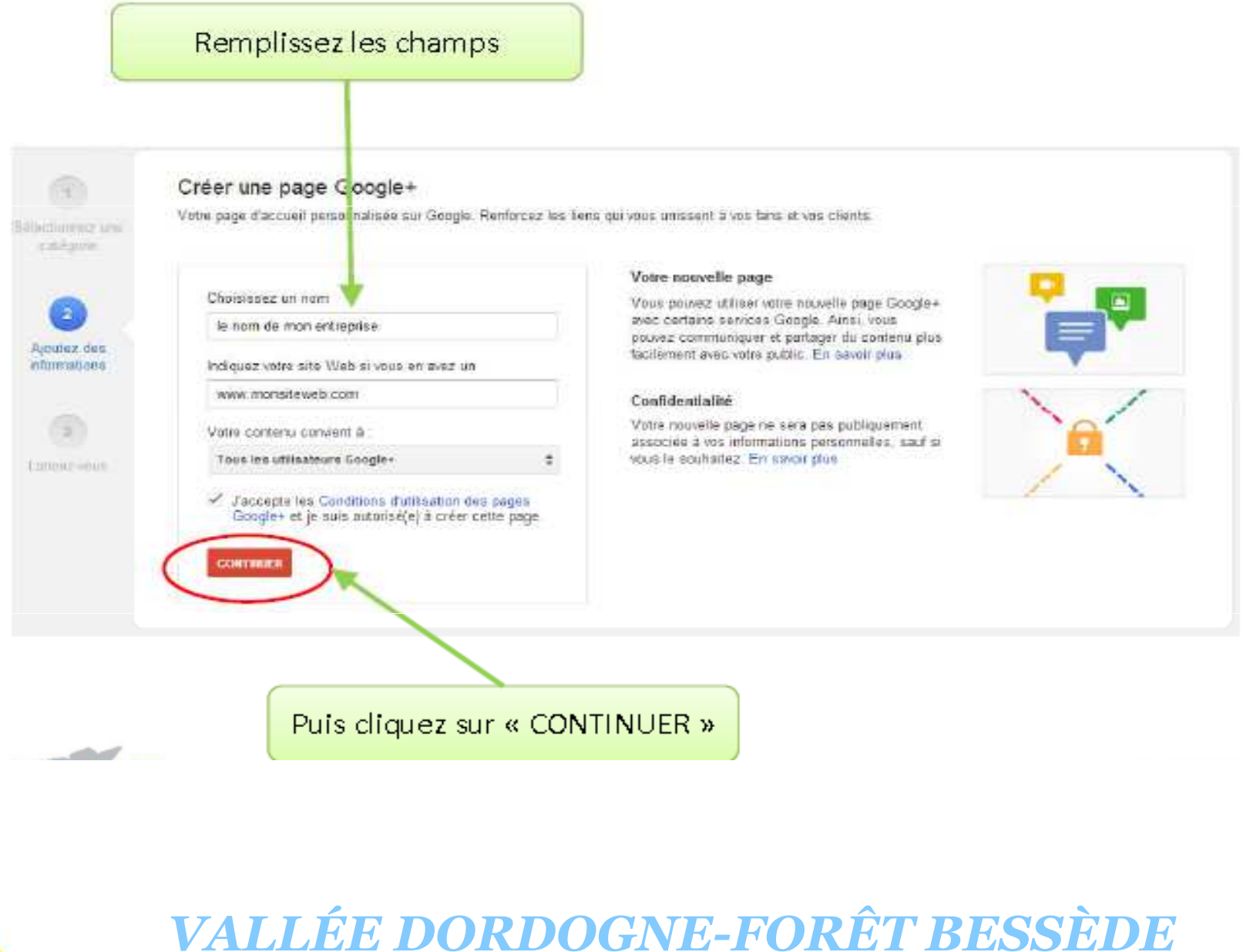

Communauté de communes Vallée Dordogne Forêt Bessède

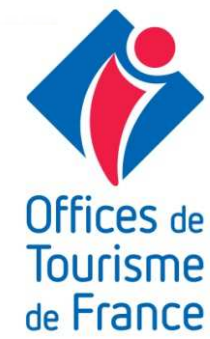

#### Étape 3-Cas n°1 : GOOGLE TROUVE VOTRE FICHE

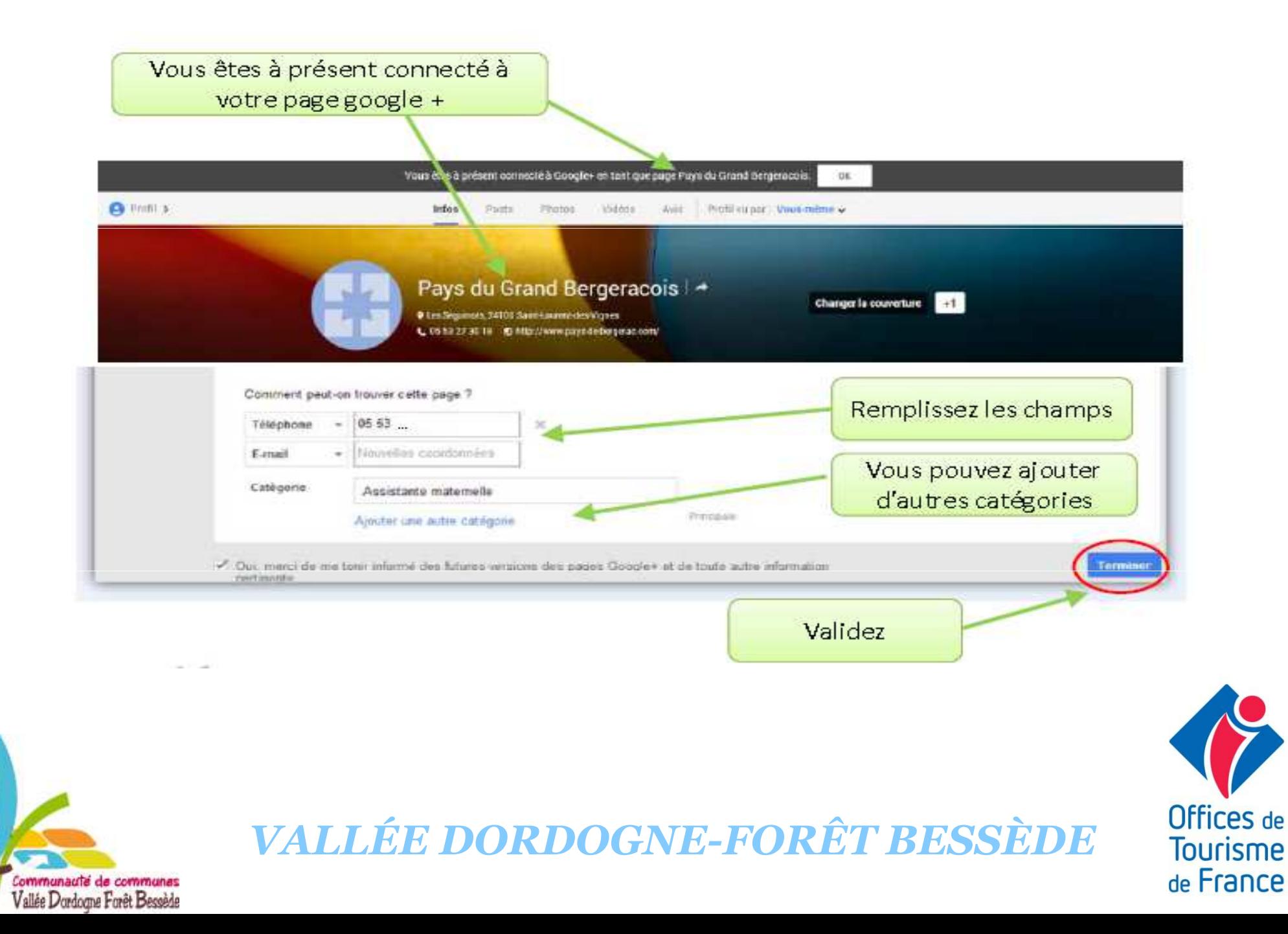

#### Étape 3-Cas n°1 : GOOGLE TROUVE VOTRE FICHE

![](_page_32_Figure_1.jpeg)

Communauté de communes Vallée Dordogne Forêt Bessède

![](_page_32_Picture_2.jpeg)

## Étape 3 : GOOGLE NE TROUVE PAS VOTRE FICHE

![](_page_33_Figure_1.jpeg)

![](_page_33_Picture_2.jpeg)

![](_page_33_Picture_3.jpeg)

### Étape 3-Cas n°2: GOOGLE NE TROUVE PAS VOTRE EICHE

#### Validez

![](_page_34_Picture_2.jpeg)

![](_page_34_Picture_3.jpeg)

**A** 

![](_page_34_Picture_5.jpeg)

#### Étape 3-Cas n°2 : GOOGLE NE TROUVE PAS VOTRE FICHE

#### Ajoutez un maximum de détails

![](_page_35_Picture_18.jpeg)

![](_page_35_Picture_3.jpeg)

![](_page_35_Picture_4.jpeg)

#### Étape 3-Cas n°2: GOOGLE NE TROUVE PAS VOTRE **FICHE**

![](_page_36_Picture_1.jpeg)

Google<sup>®</sup>

If undeliverable please return to: Claude Debussylaan 34, 15th floor 1082 MD Amsterdam, The Netherlands

![](_page_36_Picture_4.jpeg)

110 1 110 111 111 111 111 111 111

PostNL Port Betaald Port Paué

Paus-Bas

Utilisez le code ci-joint pour valider votre fiche d'établissement Google dès aujourd'hui.

Romain Péroua

46000 46000 Cahors France

#### **Réception du code par courrier sous 2 semaines après demande**

![](_page_36_Picture_10.jpeg)

![](_page_36_Picture_12.jpeg)

#### Étape 3-Cas n°2: GOOGLE NE TROUVE PAS VOTRE EICHE

#### **LE FACTEUR EST PASSÉ**

#### Saisir le code de validation

Une fois le code reçu, retourner sur « Pages » depuis le menu déroulant de votre profil.

![](_page_37_Picture_4.jpeg)

![](_page_37_Figure_5.jpeg)

Puis cliquez sur « Gérer cette page »

![](_page_37_Picture_7.jpeg)

![](_page_37_Picture_9.jpeg)

# Étape 3-Cas n°2: GOOGLE NE TROUVE PAS VOTRE

#### $|\mathbf{K}|$

# Validation de votre page

Gîte de la Fragnée

Communauté de communes Vallée Dordogne Forêt Bessède

Compléter votre page Google+

![](_page_38_Picture_5.jpeg)

Vous devez saisir une brève description de votre établissement Ajouter une des cription

Vous devez indiquer des horaires d'ouverture. Ajouter les horaires d'ouverture

![](_page_38_Figure_8.jpeg)

![](_page_38_Picture_9.jpeg)

# Vous êtes l'heureux propriétaire d'un Compte Google + Local!

![](_page_39_Picture_2.jpeg)

![](_page_39_Picture_3.jpeg)

![](_page_39_Picture_5.jpeg)

#### GÉRER VOTRE PAGE GOOGLE +

![](_page_40_Figure_1.jpeg)

![](_page_40_Picture_2.jpeg)

![](_page_40_Picture_4.jpeg)

![](_page_41_Picture_1.jpeg)

![](_page_41_Picture_2.jpeg)

*VALLÉE DORDOGNE-FORÊT BESSÈDE*

Offices de **Tourisme** de France

#### Maintenez l'information à jour

![](_page_42_Picture_2.jpeg)

![](_page_42_Picture_3.jpeg)

![](_page_42_Picture_4.jpeg)

![](_page_43_Picture_1.jpeg)

![](_page_43_Picture_2.jpeg)

![](_page_43_Picture_3.jpeg)

![](_page_43_Picture_5.jpeg)

![](_page_44_Picture_11.jpeg)

![](_page_44_Picture_2.jpeg)

#### GOOGLE + LOCAL

# Fournisseur officiel d'avis clients

![](_page_45_Figure_2.jpeg)

De 1 à 5 étoiles possibles de « j'ai détesté » jusqu'à « j'ai adoré »

Les avis sont publics. Il faut avoir un compte Google pour donner son avis.

Dès que votre page est authentifiée vous obtenez un droit de réponse.

![](_page_45_Picture_6.jpeg)

![](_page_45_Picture_7.jpeg)

Publier

Annuler

Vous pouvez partager un avis reçu !

GOOGLE + LOCAL

# Incitez!

# Vos clients à laisser des avis!

![](_page_46_Picture_3.jpeg)

![](_page_46_Picture_4.jpeg)

![](_page_46_Picture_6.jpeg)

#### **GOOGLE + LOCAL**

Suivre les Avis, ajouter des infos...

![](_page_47_Picture_2.jpeg)

![](_page_47_Picture_3.jpeg)

![](_page_47_Picture_4.jpeg)

![](_page_47_Picture_5.jpeg)

![](_page_47_Picture_6.jpeg)

Table d'hôtes de Michau Votre repas vous a plu? Partagez votre expérience sur Tripadvisor

soit en fisshant ce code

soit en tapant ce lien

depuis volni smartphone avec un lecteur de groode. Hingma par se.

goo.gl/PlpC6

Offices de **Tourisme** de France

![](_page_47_Picture_13.jpeg)

#### LES ATELIERS NUMÉRIQUES

# **PROCHAINS ATELIERS**

## *Créer et animer votre page facebookLe 26 mars à 14h30*

## *Comment optimiser votre présence sur le web ?Le 27 mars à 14h30*

![](_page_48_Picture_4.jpeg)

Offices de Tourisme de France

#### LES ATELIERS NUMÉRIQUES

# **MERCI DE VOTRE ATTENTION**

![](_page_49_Picture_2.jpeg)

Valérie VERGNAC

![](_page_49_Picture_4.jpeg)

![](_page_49_Picture_5.jpeg)

Vos Animatrices Numériques sont à votre disposition ...

... via le groupe facebook : Collectif numérique Vallée Dordogne-Forêt Bessède … par téléphone 05 53 29 10 20

… par e-mail contact@tourisme-belves.com

![](_page_49_Picture_9.jpeg)

*NOUVEAUTÉ* : le site pro Vallée Dordogne - Forêt Bessède

![](_page_49_Picture_11.jpeg)